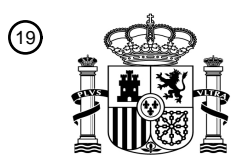

OFICINA ESPAÑOLA DE PATENTES Y MARCAS

ESPAÑA

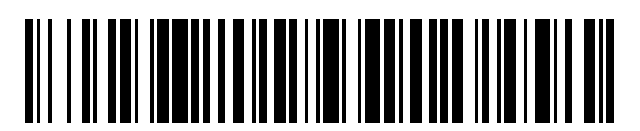

<sup>11</sup> **2 527 951** Número de publicación:

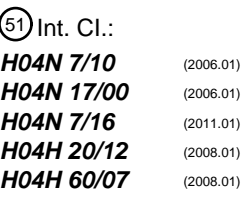

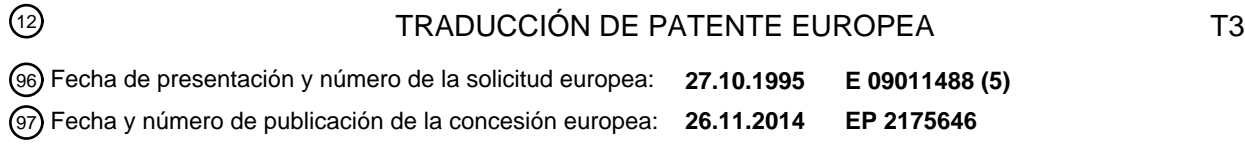

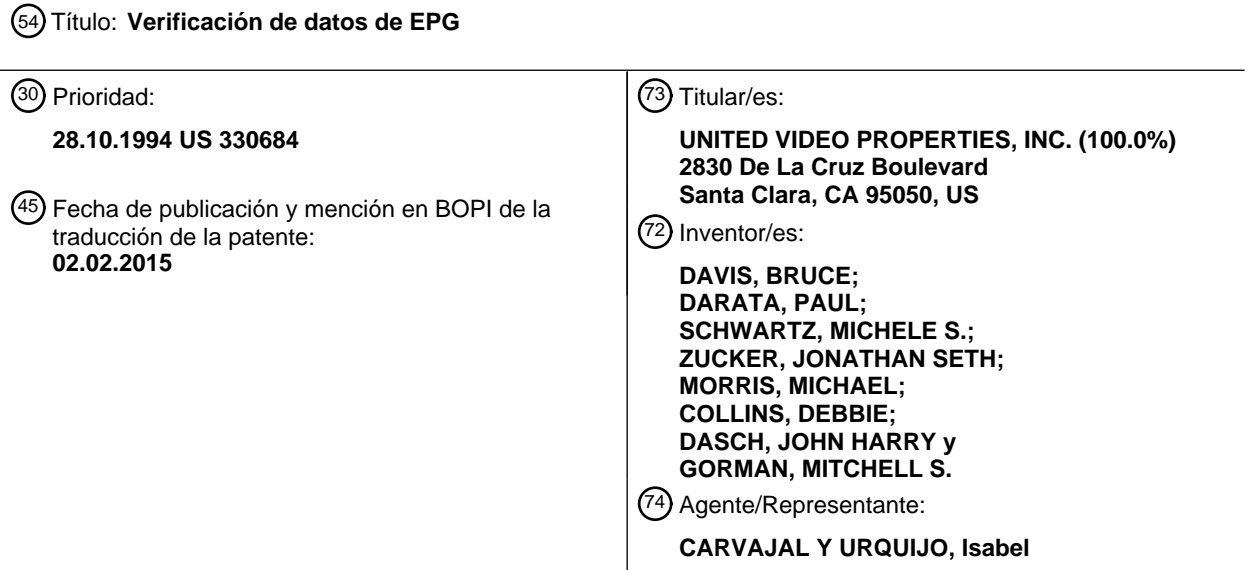

Aviso: En el plazo de nueve meses a contar desde la fecha de publicación en el Boletín europeo de patentes, de la mención de concesión de la patente europea, cualquier persona podrá oponerse ante la Oficina Europea de Patentes a la patente concedida. La oposición deberá formularse por escrito y estar motivada; sólo se considerará como formulada una vez que se haya realizado el pago de la tasa de oposición (art. 99.1 del Convenio sobre concesión de Patentes Europeas).

### **DESCRIPCIÓN**

Verificación de datos de EPG

### Antecedentes de la invención

- Esta invención se refiere a un sistema de guía de programas electrónica ("EPG") que proporciona a los usuarios la 5 información de programación para programas de radiodifusión o transmisión por cable disponible para visionar en una pantalla de visualización. Más particularmente, se refiere a un sistema y método para la verificación de los datos de la EPG antes de la transmisión a una pluralidad de localizaciones remotas tales como extremos de entrada de sistemas de cable o sitios de visualización.
- Las guías de programas electrónicas para sistemas de televisión son conocidas en la técnica, particularmente con 10 respecto a sistemas de televisión por cable. Por ejemplo, una implementación común de una guía de programas electrónica utiliza un canal de televisión por cable especializado para la información de la programación de los programas que se emiten continuamente. La ventaja de dicho sistema es que es relativamente fácil de utilizar porque se implementa de forma central en el extremo de entrada de cable. No se requieren componentes electrónicos o software adicionales en la localización del espectador porque se mantiene un control completo de la
- 15 presentación en el extremo de entrada de cable. La información de presentación después se emite continuamente en un canal de cable especializado. El televidente simplemente sintoniza el descodificador de cable o el sintonizador de televisión en el canal en el que se modula la información de programación y visualiza los listados de programas. Típicamente, estas guías de programas utilizan una presentación que se desplaza de los listados de televisión o una presentación fija que cambia periódicamente. Algunos sistemas emplean una pantalla parcial de los listados con
- 20 información adicional en el resto de la pantalla tal como anuncios de películas en canales de pago, programas de eventos de pago-por-visión (PPV), información de la hora y el clima, y otra información comercial. Estos sistemas generalmente incorporan una cuadrícula o matriz para presentar la información de programación de los programas, con una fila diferente para cada canal y columnas que representan diferentes espacios de tiempo.
- Además, también se conocen guías de programas interactivas. Dichas guías permiten al usuario seleccionar los 25 listados de programas a presentar en base a criterios de selección del usuario y presentar los listados en el receptor de televisión en un formato deseado. Las guías interactivas son más versátiles que las guías en canales especializados porque funcionan bajo el control del usuario. Sin embargo, son más costosas de implementar porque requieren capacidades de memoria y tratamiento de datos en el sitio del usuario. La presente invención puede usarse con guías de programas en canales especializados o interactivas porque funciona sobre los datos de los 30 listados de programas comunes para ambos tipos de guías.

Los sistemas de cable modernos incluyen más de 100 canales. Por tanto, para EPG en canales especializados e interactivos, se requieren grandes cantidades de datos para proporcionar un listado completo de la información de programación de los programas. Dicho método de gestión de la programación se conoce por el documento US 5 311 423. Un problema común de ambos tipos de sistemas es que a menudo hay errores que deben corregirse. Los 35 errores pueden surgir por cualquiera de varias razones. Primero, es habitual para una base de datos completa de listados de programas que se compilen de varias fuentes diferentes. Muchos de los datos están disponibles en la base nacional, incluyendo programaciones de la red (tanto de radiodifusión como de cable), listados de pago-porvisión, y programas regionales. Algunos datos, sin embargo, deben obtenerse a nivel local, incluyendo programas originados localmente, mapas de canales para sistemas de cable individuales, y precios para programas de pago-40 por-visión. El hecho de que no haya una única entidad responsable de la compilación de las bases de datos de los listados completos aumenta el riesgo de errores. Por ejemplo, puede necesitarse que una parte de los datos se convierta en un formato diferente antes de que pueda utilizarse en la guía de programas.

- Segundo, la base de datos de los listados contiene una cantidad enorme de datos. Las guías de programas electrónicas, sean de la variedad de canal especializado o interactiva, incluyen una base de datos que comprende la 45 información de listados de programas para las diversas estaciones y canales de pago-por-visión. Los datos de los listados pueden ordenarse en bloques semanales u otros periodos de tiempo. Como ejemplo, considérese un sistema de cable con ochenta (80) canales, emitiendo cada uno 24 horas al día. Suponiendo para cada estación un promedio diario de cuatro horas de programas de dos horas, cinco horas de programas de una hora, y comprendiendo el equilibrio programas de media hora, se emiten 37 programas diferentes por canal por día. Por
- 50 tanto, una base de datos de una semana comprende una información promedio para 37x80x7 = 20 720 programas. Aunque muchos programas se repiten en una base diaria, es evidente que el valor de los listados de programas incluso para una semana para el sistema de cable promedio es una cantidad muy grande de datos. Además, aunque muchos de los datos pueden compilarse por adelantado, debe añadirse una cantidad sustancial de listados, y justificar cambios de programación, poco antes de que se transmitan los datos a los diversos sistemas de cable. El
- 55 volumen de datos hace difícil y que consuma mucho tiempo asegurar manualmente su fiabilidad.

Finalmente, ciertos programas, principalmente eventos deportivos, no se programan tan anticipadamente como otros programas. Por ejemplo, aunque puede fijarse la hora de un espacio de tiempo para un partido de baseball, puede que hasta una semana o menos antes del partido programado no se conozca el partido particular que se va a emitir. Por tanto, existe la necesidad de identificar de forma eficaz y rápida las entradas en una base de datos de listados 5 que requiere editar una forma u otra para añadir información o corregir errores.

Una base de datos de listados de programas con listados incorrectos o información incompleta es de utilidad limitada. Por tanto, existe la necesidad de asegurar la fiabilidad de los datos transmitidos a los sistemas de cable y finalmente a los espectadores. Sin embargo, como el volumen de datos es muy grande, existe la necesidad de un procedimiento automático para la verificación de datos para reducir la cantidad de horas anuales requeridas. Por 10 tanto, existe la necesidad de un sistema automático y un método para revisar los datos de la EPG y señalizar cualquier error en la misma. Además, existe la necesidad de proporcionar una lista de cualquiera de dichos errores a un editor de bases de datos para permitir que el editor tome las acciones correctoras que sean necesarias. Además, puede que se necesite generar diferentes datos para diferentes sistemas de cable porque, por ejemplo, cada sistema de cable puede tener diferente programación local o programas de pago-por-visión u horarios.

- 15 Un factor que complica la tarea es la necesidad de una base de datos de listados de programas que sea compatible con una pluralidad de diferentes plataformas. Diferentes sistemas de cable pueden tener diferentes configuraciones de hardware en el extremo de entrada del sistema de cable y diferentes descodificadores en las localizaciones del espectador. Por ejemplo, las EPG típicamente presentan listados de programas en formato de cuadrícula con columnas que representan diferentes espacios de tiempo y con filas que representan diferentes canales. Los
- 20 descodificadores varían con respecto a sus capacidades de presentación de texto. Algunos pueden presentar texto usando una fuente proporcional mientras que otros usan una fuente convencional. Además, algunos están configurados para presentar símbolos en las celdas de la cuadrícula además de texto que disminuye el espacio disponible para presentar texto. Por tanto, la base de datos debe estar configurada de tal modo que acomode las capacidades variables de los descodificadores. Un modo de conseguir esto es editando el texto (títulos de los
- 25 programas, copia, identificaciones de la estación, y cualquier otro texto incluido en la EPG) para abreviar cualquier texto que no se ajuste en una celda particular de la cuadrícula. Se describe un sistema para ayudar en este proceso de "ajuste de texto" en la solicitud en trámite junto con la presente con número de serie 08/247 059. Por tanto, cuando se verifican los datos antes de la transmisión a un sistema de cable, es necesario especificar la plataforma en la que funciona la EPG de modo que se determine si los listados están editados apropiadamente para usar la 30 plataforma particular.
	- El sistema y método de la presente invención proporciona una comprobación automática de los datos de los listados de programas en la base de datos. La invención dada a conocer resuelve estos y otros problemas de los sistemas EPG de la técnica anterior, proporcionando un método y un sistema tales como los expuestos en las reivindicaciones 1 y 15 para la verificación de datos de EPG antes de su transmisión a un sistema de televisión por cable u otro de
- 35 pago (o antes de su transmisión a los espectadores). Antes de procesarse por el sistema de verificación de datos de la presente invención, la base de datos de los listados de programación de los programas de televisión puede experimentar un procesamiento inicial del siguiente modo. Primero, se recogen los datos de los diversos proveedores de información y se comprueban para errores de elevado nivel. A continuación, puede requerirse normalizar los datos a la estructura y formato de la base de datos de EPG ya que es posible que la información 40 recogida de las diferentes fuentes use diferentes formatos y sintaxis. Finalmente, los datos pueden procesarse con un sistema de ajuste de texto para determinar si algún título en la base de datos requiere editado para ajustarlo dentro de una celda de cuadrícula de un tamaño predeterminado para cualquiera de las diferentes plataformas en
- las que funcionará la EPG. Como alternativa, el proceso de ajuste de texto puede incorporarse como parte del proceso de verificación del listado de modo que el texto que requiera editado para ajustar dentro de un tamaño de 45 celda de cuadrícula particular se identifique y presente al usuario para editado si no está ya incluido en una biblioteca o tabla de búsqueda de texto pro-editado.

En esta fase, el sistema de verificación de listado y procedimiento de la presente invención funciona sobre los datos para comprobar cualquier error en los datos. En particular, las comprobaciones pueden realizarse para cualquier estaciones ausentes, huecos en la programación, solapamientos en la programación, títulos ausentes, copia 50 ausente, campos ausentes (es decir, tiempo de ejecución, espacio de tiempo, tipo de programa), calificaciones de películas ausentes, origen de programa ausente, precio PPV ausente, Eventos PPV en estación no PPV, evento no PPV en estación PPV, lenguaje inapropiado, títulos largos, copia larga, y errores editoriales. "Largo" como se usa en este documento se refiere a texto que es demasiado largo para ajustar en el espacio de cuadrícula asignado en la guía de programas. Los errores se copian automáticamente a archivos de salida y se usan archivos diferentes para 55 cada uno de los parámetros anteriores.

La base de datos puede ser procesada asimismo mediante etapas adicionales tales como un sistema de medición de listados de programas para crear, eliminar o modificar listados de programa individuales, y un sistema de edición de mapas de canales para crear, eliminar o modificar mapas de canales individuales, que contienen información que identifica las estaciones transportadas por un sistema de cable así como los tiempos de emisión para cada estación.

60 Se puede buscar en los listados de programas utilizando el título del programa, el número de identificación del

programa (PIN, program identification number) o el nombre de la estación. Es preferible llevar a cabo estas etapas de edición antes de la verificación del listado y del ajuste del texto, para garantizar que todos los datos del archivo de datos han sido procesados por estas últimas dos etapas. Alternativamente, el proceso de verificación de listados se puede volver a ejecutar si se lleva a cabo alguna edición antes de la verificación inicial de los datos. Finalmente, se

- 5 ejecuta un proceso de extracción sobre la base de datos para crear archivos de datos que contienen datos específicos del sistema de cable, en base a un intervalo de datos y a un mapa de canales especificados. Los archivos de datos pueden ser los archivos ASCII o archivos binarios comprimidos, legibles por el sistema de cable al que están destinados. Finalmente, se procesan los datos de acuerdo con la plataforma específica y se transmiten al sistema de cable designado. Sistema de cable, tal como se utiliza en el presente documento, no se limita a sistemas
- 10 de televisión por cable estándar sino que incluye sistemas de emisión de televisión en directo, sistemas inalámbricos de televisión de pago y cualquier otro sistema de distribución de programas de televisión que incluya un control central sobre la distribución de las señales de televisión para una serie de estaciones.

#### Breve descripción de los dibujos

La Fig. 1 es un diagrama de bloques que muestra un sistema de transmisión de EPG que incluye el sistema de 15 verificación de datos de la invención de este documento.

La Fig. 2 es un diagrama de flujo que ilustra el funcionamiento global del sistema de verificación de datos de la invención de este documento.

La Fig. 3 es un diagrama de flujo que muestra el funcionamiento de la etapa de verificación de huecos y solapamientos en la programación de una realización del sistema de verificación de datos de la invención de este 20 documento.

La Fig. 4 es una ilustración de la interfaz del usuario para establecer los parámetros de una realización del sistema de verificación de datos de la invención de este documento.

La Fig. 5 es una ilustración de un menú de corrección post-verificación de una realización del sistema de verificación de datos de la invención de este documento.

25 La Fig. 6 es una ilustración de la característica del editor de corrección de una realización del sistema de verificación de datos de la invención de este documento.

### DESCRIPCIÓN DETALLADA DE LA REALIZACIÓN PREFERIDA

### Configuración del Sistema

información de facturación.

- La Fig. 1 es un diagrama de bloques que ilustra esquemáticamente la configuración general para una realización de 30 un sistema de guía de programas electrónica. La información para la base de datos puede originarse de varios proveedores de información diferentes. Por ejemplo, una fuente puede proporcionar todos los listados nacionales que pueden incluir programaciones de red (tanto radiodifusión como cable), y programaciones de programas regionales o, como alternativa, pueden ser múltiples fuentes de dicha información. Una segunda fuente única (o combinación de segundas fuentes) puede proporcionar información de listados locales que incluyen programaciones 35 para programas originados localmente, mapas de canales para sistemas de cable individuales, e información sobre canales compartidos (canales de cable únicos que portan diferente programación durante diferentes partes del día). Un tercer proveedor de información (o múltiples proveedores) puede suministrar toda la información de listados para eventos de pago-por-visión. Incluso puede ser el caso de que cada una de estas categorías de información de programación de programas la proporcionen múltiples fuentes. Por supuesto, también es posible que toda la 40 información la recoja y proporcione una única fuente o que se recoja información solapante de las múltiples fuentes. Además, puede haber otros proveedores de información tales como vendedores de facturación que suministran
- Debido al hecho de que la base de datos de los listados esté compuesta probablemente por información de una diversidad de diferentes fuentes que pueden suministrar o no los datos en el formato deseado, puede ser necesario 45 realizar una conversión de formato y/o una verificación de la sintaxis sobre los datos recibidos antes de cargarlos en la base de datos. Esta etapa es necesaria para asegurar que los datos están en un formato uniforme en la base de datos para su procesamiento adicional. Una segunda función que puede realizarse sobre los datos es el editado preverificación. Un ejemplo de dicho editado es el procesamiento de los datos por el sistema de ajuste de texto descrito en la solicitud en trámite junto con la presente con número de serie 247 059. El procesamiento de ajuste de texto en
- 50 efecto expande la base de datos para que incluya múltiples valores para campos de texto para que los listados individuales acomoden diferentes plataformas de EPG. Por ejemplo, se asignan cantidades variables de espacio para títulos de programas para las diferentes plataformas. Además, dentro de la misma plataforma, pueden requerirse múltiples versiones de un título para que ajuste dentro de las celdas de la cuadrícula, por ejemplo, para

un programa de dos horas, 30, 60, 90, y 120 minutos. El sistema de ajuste de texto determina si se requiere que una versión editada de un título ajuste dentro del espacio designado para una plataforma particular y celda de cuadrícula. La base de datos después se edita para que incluya una versión abreviada del título así como el título completo para el listado. También es posible que una parte de los datos ya contenga múltiples versiones de títulos. En algunos

- 5 casos, puede ser deseable incorporar el proceso de ajuste de texto en la utilidad de verificación usando la utilidad de verificación para identificar primero los listados que requieren el procesamiento con el sistema de ajuste de texto y después ejecutar el sistema de ajuste de texto sobre estos listados identificados. Dependiendo de la implementación particular del sistema de transmisión de EPG, puede ser deseable o necesario realizar un procesamiento preverificación adicional sobre los datos.
- 10 Después de las etapas de procesamiento pre-verificación, la base de datos de los listados se ensambla y procesa por el sistema de verificación de datos. Como se muestra en la Fig. 1, el sistema de verificación de datos funciona sobre la base de datos de los listados y genera informes de error para errores encontrados en la misma. Los sistemas de editado de los listados de programas y los mapas de canales se usan para hacer cambios a los datos en la base de datos de los listados. El sistema de verificación de datos funciona bajo control del usuario para
- 15 determinar qué campos de datos tiene que comprobarse. Como alternativa, el sistema puede funcionar de forma completamente automática para comprobar todos los campos de datos. Una característica ventajosa de una realización de la presente invención es la creación de informes para cada tipo de error. Los informes permiten al editor conciliar cualquier información ausente o en conflicto en la base de datos con el proveedor de información. Los informes pueden generarse electrónicamente y después visionarse en un ordenador, almacenarse en formato
- 20 electrónico, o imprimirse en forma de copias en papel. La utilidad funciona sobre la base de datos de información de los listados de programas para un periodo de tiempo definible por el usuario, tal como una semana. Para cada utilidad de verificación, las estaciones pueden seleccionarse individualmente, por mapa de canales, tipo de plataforma, operador multi-sistema ("MSO"), o agrupación arbitraria. Cada una de las opciones de procesamiento asociada con el sistema se analiza a continuación. El funcionamiento de las diversas opciones se analiza en la 25 sección encabezada por "Funcionamiento del Sistema".
	- 1. Estaciones Ausentes

Para determinar si hay alguna estación ausente de la base de datos, se comprueba la base de datos de los listados (o cualquier subconjunto de la misma) frente a una segunda base de datos que incluye una lista de todas las estaciones que deben incluirse en la base de datos de los listados o subconjunto, tal como un archivo de la lista de 30 estaciones para un sistema de cable particular. La utilidad de verificación de estaciones ausentes después genera un archivo de la lista de las estaciones ausentes.

2. Huecos y Solapamientos de Programación

Es importante asegurar que no hay huecos en la programación de programas. Se incluye en la base de datos una indicación de los periodos de emisión diarios para cada estación. La base de datos después se comprueba para 35 determinar si, para cualquier estación designada, hay algún hueco entre la hora de finalización de un programa y la hora de inicio del siguiente programa. Las horas de finalización para los listados se calculan añadiendo el espacio de tiempo del programa (tiempo total hasta el comienzo del siguiente listado) a la hora de inicio. El sistema proporciona la flexibilidad de ser capaz de especificar cualquier intervalo horario para huecos y solapamientos. Si el comienzo del intervalo horario para un canal no coincide con el comienzo de un programa, el sistema comprobará el "listado 40 intersectado", es decir, el listado que se inicia antes de y finaliza después del comienzo del intervalo horario especificado. Los agujeros de la programación se copian en un archivo que incluye la fecha, la estación, la hora de inicio, y la hora de finalización del agujero u otra información suficiente para identificar de forma única el agujero de la programación.

- Esta opción también comprueba los solapamientos de una manera similar. Si los datos de los listados indican que un 45 programa en un canal particular comienza antes de la suma de la hora de inicio más el tiempo de ejecución del programa previo, el listado se marca como un error de solapamiento de programa.
	- 3. Títulos Ausentes

La base de datos de los listados se comprueba para los títulos ausentes para eventos de programas, es decir, donde el listado no tiene campo de título. Los listados con títulos ausentes se copian en un archivo que incluye la fecha, la 50 estación, y la hora de inicio del listado.

### 4. Copia Ausente

Ciertos listados de programas incluyen información descriptiva adicional además del título del programa llamada "copia". Estos incluyen películas, deportes en vivo, y programas de pago-por-visión. La información adicional también puede proporcionarse para otros programas así como determinarse por las normas de funcionamiento para

la EPG. La opción de copia ausente comprueba estos listados para copias ausentes y copia cualquiera de dichos listados en un archivo con suficientes datos de contexto para identificar el programa, tal como la fecha del programa, la estación, la hora de inicio, y el título.

#### 5. Campos Ausentes

- 5 Esta opción comprueba los listados de la base de datos para asegurar que están presentes todos los campos requeridos para cada tipo de programa. Por ejemplo, de acuerdo con las normas de funcionamiento de la EPG definidas por el proveedor de la EPG, la información de programación para películas de pago-por-visión y de recargo deben incluyen una calificación MPAA ya que este parámetro puede usarse por los espectadores para bloquear ciertas películas. Por tanto, la opción de campos ausentes comprobará que la calificación MPAA, así como los otros
- 10 campos dictados por las normas de funcionamiento, están en la base de datos para los listados de pago-por-visión y de recargo. Para eventos PPV, las normas de funcionamiento pueden dictar adicionalmente que la información de programación incluye información del precio, un número de teléfono para solicitar el evento, y una copia promocional usada para anunciar el evento. La opción de campos ausentes entonces comprobaría estos campos también para programas denominados como eventos PPV. Asimismo, las normas de funcionamiento pueden dictar diferentes
- 15 campos requeridos para otros tipos de listados. Los listados con campos ausentes se copian en un archivo que incluye la fecha, la estación, y la hora de inicio del programa, así como una identificación del campo ausente.

### 6. Calificaciones de Películas Ausentes

La base de datos de los listados incluye las calificaciones de películas MPAA para películas a mostrar en canales de recargo y PPV. Cualquiera de dichas películas con calificaciones ausentes se copia en un archivo que incluye la 20 fecha, la estación, la hora de inicio y el título de la película.

#### 7. Títulos Largos

Algunos o todos los datos de la base de datos ya pueden haberse procesado con el sistema de ajuste de texto para proporcionar múltiples títulos cuando se requiera ajustarlos en las celdas de la cuadrícula. La opción de títulos largos permite al usuario realizar una comprobación adicional para cualquier título que no ajuste en el espacio máximo 25 permitido para cada una de las plataformas seleccionadas y también identifica aquellas entradas aún no procesadas con el sistema de ajuste de texto. Cualquiera de dichos títulos encontrado se copia en un archivo que incluye la plataforma, la fecha, la estación, la hora de inicio, y el título de los listados. Esta opción puede seleccionarse para cualquier plataforma sobre la que funcione la EPG. Los títulos después pueden procesarse usando la utilidad de ajuste de texto y la de verificación re-ejecutada sobre la base de datos.

30 8. Copia Larga

Esta opción es similar a la opción de copia larga y busca en la base de datos de los listados la copia para películas, deportes en vivo, programas de pago-por-visión, y cualquier otra entrada con copia que no ajuste en el espacio permitido para las plataformas seleccionadas. Cualquiera de dichos listados encontrado se copia en un archivo que incluye la plataforma, la fecha, la estación, la hora de inicio, y el título de los listados.

35 9. Errores Editoriales

En la base de datos de los listados se buscan errores editoriales que pueden incluir, entre otros, títulos o años duplicados en la copia de una película, remisiones a otros días, y ciertas frases tales como "at press time" (at the present time (actualmente)). Los errores editoriales se copian en un archivo que incluye la fecha, la estación, la hora de inicio, y la descripción del error encontrado para cada listado. Por supuesto, estos errores particulares 40 representan solamente una realización particular del sistema diseñado para detectar los tipos más comunes de errores - la utilidad puede modificarse fácilmente para detectar cualquier error editorial especificado.

#### 10. Lenguaje

Esta opción busca en la base de datos de los listados idioma inapropiado en los títulos, la copia, y los mensajes. La base de datos de los listados se comprueba frente a un diccionario de lengua que incluye todo lenguaje considerado 45 inapropiado. Los listados con dicho lenguaje se copian en un archivo que incluye la fecha, la estación, la hora de inicio, y el lenguaje inapropiado encontrado.

#### 11. Otras Opciones de Verificación

Las opciones anteriores para verificar los datos de la base de datos de los listados no son exhaustivas. El sistema de verificación puede configurarse fácilmente para comprobar cualquier campo en la base de datos. Algunos de los

otros campos que pueden comprobarse son los siguientes: tipo de programa ausente, espacio de tiempo ausente, tiempo de ejecución ausente, origen de programa ausente, evento PPV en una estación no PPV, evento no PPV en una estación PPV, y precio o copia promocional ausente para eventos PPV. El tipo de programa se refiere al topo de emisión, es decir, radiodifusión, PPV, video casi bajo demanda ("NVOD"), etc. El espacio de tiempo de un programa

- 5 es el tiempo total desde el comienzo de un programa hasta el inicio del siguiente programa, incluyendo el tiempo comercial, y el tiempo de ejecución del programa es el tiempo de ejecución real del propio programa. El espacio de tiempo para un programa debe exceder (o ser ligeramente menor de) su tiempo de ejecución, que es otra opción de verificación posible. El origen del programa indica la fuente del programa. El tipo de programa y el tipo de estación se usan para comprobar si está programado un evento PPV en una estación no PPV y si está programado un evento
- 10 no PPV en una estación PPV.

Los especialistas en la técnica reconocerán que no es crítica la información particular copiada en el archivo apropiado cuando se localiza un error u omisión. Todo lo que es necesario es se suministren suficientes datos de contexto para identificar de forma única el listado defectuoso para propósitos de corrección.

El sistema de verificación de datos también puede configurarse con una característica de navegación de error del 15 siguiente modo. Después de procesar la base de datos o designar el subconjunto de la misma y generar los diversos informes de error, el sistema puede configurarse para regresar a las partes de la base de datos identificadas como que contienen errores, recuperar las entradas apropiadas de la base de datos, y presentarlas al usuario para su corrección. Después de la corrección, la base de datos puede procesarse de nuevo con la utilidad de verificación de datos para comprobar los errores. De este modo, puede implementarse un proceso iterativo para corregir y verificar 20 todos los datos de la base de datos.

#### Funcionamiento del sistema

La utilidad de verificación de datos funciona como se muestra en el diagrama de flujo de la Fig. 2. Primero se pide al usuario que especifique la plataforma o plataformas y los mapas de canales para los que tiene que ejecutarse la utilidad. Como alternativa, con una base de datos tal como la descrita en las Tablas 1 y 2, el usuario solamente 25 necesita especificar el grupo de cable, el sistema, o el extremo de entrada. El sistema de verificación después puede extraer de la base de datos la(s) plataforma(s) y mapa(s) de canales(s) apropiado(s). A continuación, se eligen las opciones de verificación deseadas. Como alternativa, el usuario puede elegir activar todas las opciones de verificación. Dependiendo de las opciones seleccionadas, puede pedirse al usuario información adicional. Si se selecciona la opción "Comprobar Títulos Largos" o "Comprobar Copia Larga", el usuario debe introducir la ruta y el

- 30 nombre de archivo en un archivo de biblioteca de fuentes para determinar la fuente apropiada a usar para presentar el texto. Si la selección de una plataforma determina de forma única la fuente, puede eliminarse esta etapa ya que puede seleccionarse automáticamente el archivo. La fuente particular elegida afecta al espacio requerido para presentar el texto. Por supuesto, puede suministrarse al usuario una lista de posibles archivos y solamente tiene que seleccionar un archivo de la lista presentada. Si se selecciona la opción "Comprobar Estaciones Ausentes", se
- 35 solicitará al usuario que introduzca una lista maestra de todas las estaciones que deben aparecer en la base de datos de los listados o un subconjunto de estaciones que representan la lista para un sistema de cable particular. Esta información puede estar contenida en un archivo de lista de estaciones. Si se selecciona la opción "Comprobar Lenguaje", el usuario introduce un archivo de diccionario de lengua que contiene una biblioteca de palabras inapropiadas. Finalmente, se pide al usuario que introduzca una ruta y nombres de archivos para los informes de
- 40 verificación de salida. Por supuesto, puede usarse una ruta y nombre de archivo por defecto. Se generan informes de verificación diferentes para cada opción seleccionada. El usuario también puede elegir combinar informes elegidos en un informe único.

Como alternativa, para minimizar la cantidad de interacción necesaria del usuario, la base de datos puede configurarse para definir todos los parámetros necesarios de modo que el usuario solamente seleccione el sistema 45 de cable y las opciones de verificación. Para cada sistema de cable (o grupo de cable o extremo de entrada), la base de datos contiene una tabla con la(s) plataforma(s) correcta(s) y una tabla que enumera las diferentes fuentes disponibles para su uso con las plataformas de modo que el usuario no tiene que designar el archivo de biblioteca de fuentes. Asimismo, el archivo de diccionario de lengua puede estar definido por la elección de plataforma, eliminando la necesidad de que el usuario defina el archivo.

- 50 Después de introducir toda la información solicitada, la utilidad de verificación de datos presenta las opciones seleccionadas y los parámetros introducidos por el usuario para que el usuario los confirme. Entonces comienza el proceso de verificación de datos. Después del procesamiento, el sistema presenta al usuario un informe de recopilación que muestra los errores totales cumulativos localizados para cada una de las opciones seleccionadas. Además, se generan informes de salida para cada una de las opciones seleccionadas incluyendo todos los listados 55 encontrados con el error u omisión indicada.
- 

La Tabla 1 es una lista alfabética de todos los campos de datos en una realización de una base de datos relacional para listados de programas de televisión. La tabla muestra el formato, tamaño, e intervalo de datos para cada campo. No se usan todos los campos de datos para cada entrada de la base de datos. Por ejemplo, campos tales

como actor\_name (nombre de actor), mpaa\_rating (calificación mpaa), mpaa\_ra\_decription (descripción calificación mpaa), mpaa\_reason (razón mpaa), mpaa\_reason\_code (código razón mpaa), star\_rating (calificación principal), y year (año) se usarán generalmente solamente para películas. Los especialistas en la técnica reconocerán que la utilidad de verificación de datos descrita puede designarse para funcionar con cualquier configuración de base de 5 datos. La Tabla 2 ilustra la estructura de la base de datos relacional de la Fig. 1 que muestra cómo se organizan los diversos campos de la base de datos así como las claves principales (pk) y las claves exteriores. El tipo de letra negrita indica el nombre de una tabla en la base de datos y las entradas enumeradas debajo son los campos que comprende la tabla.

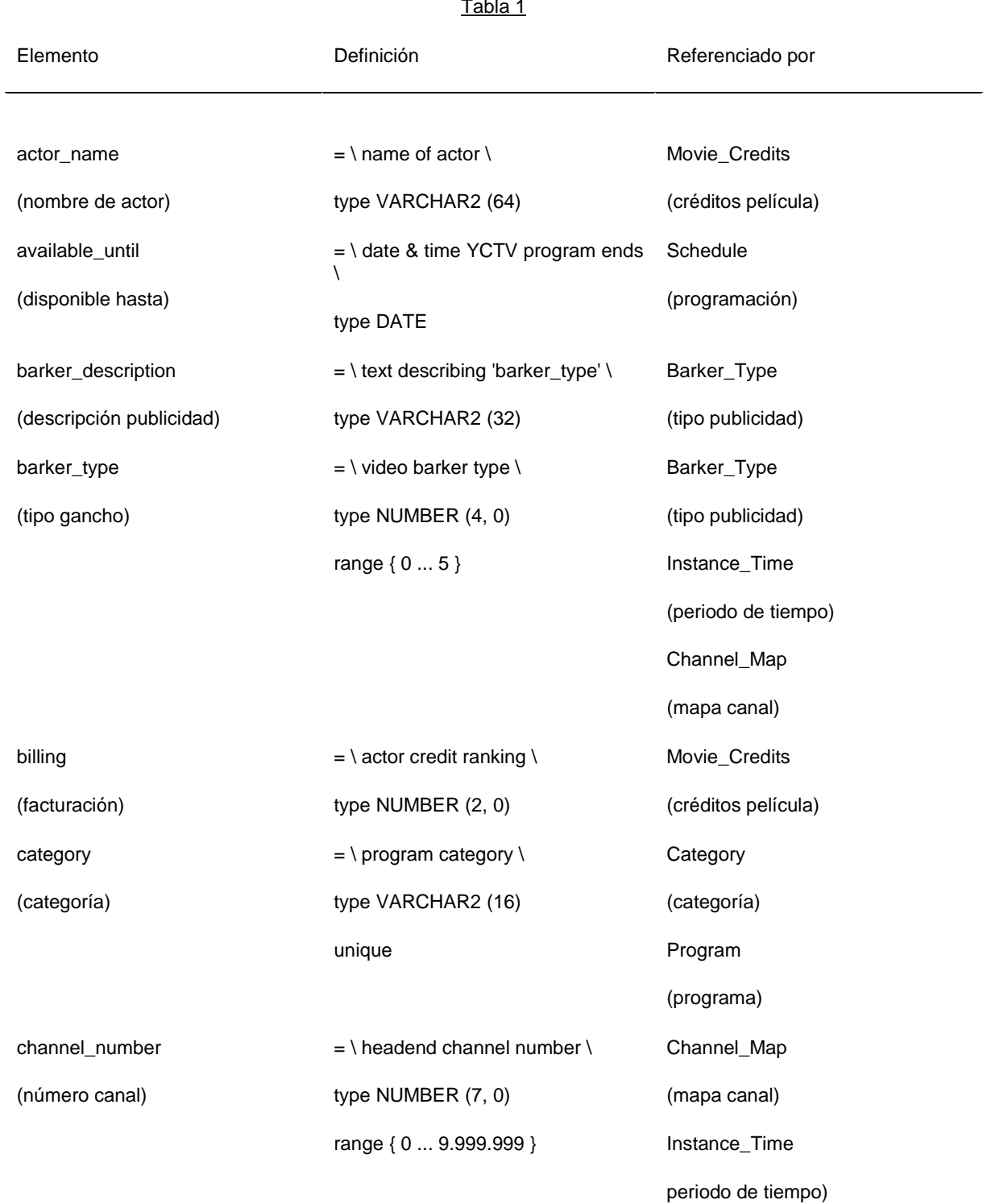

Tabla 1

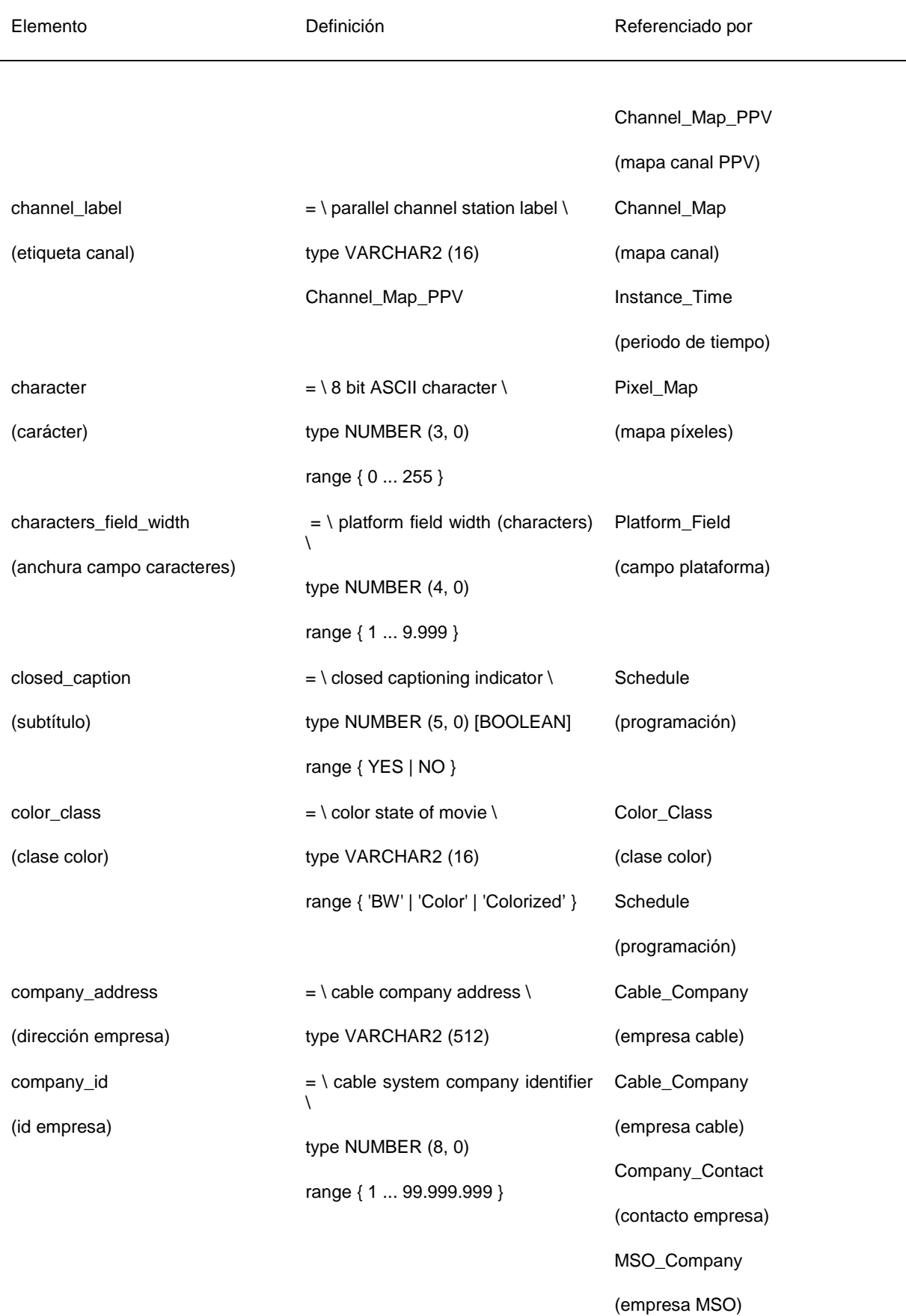

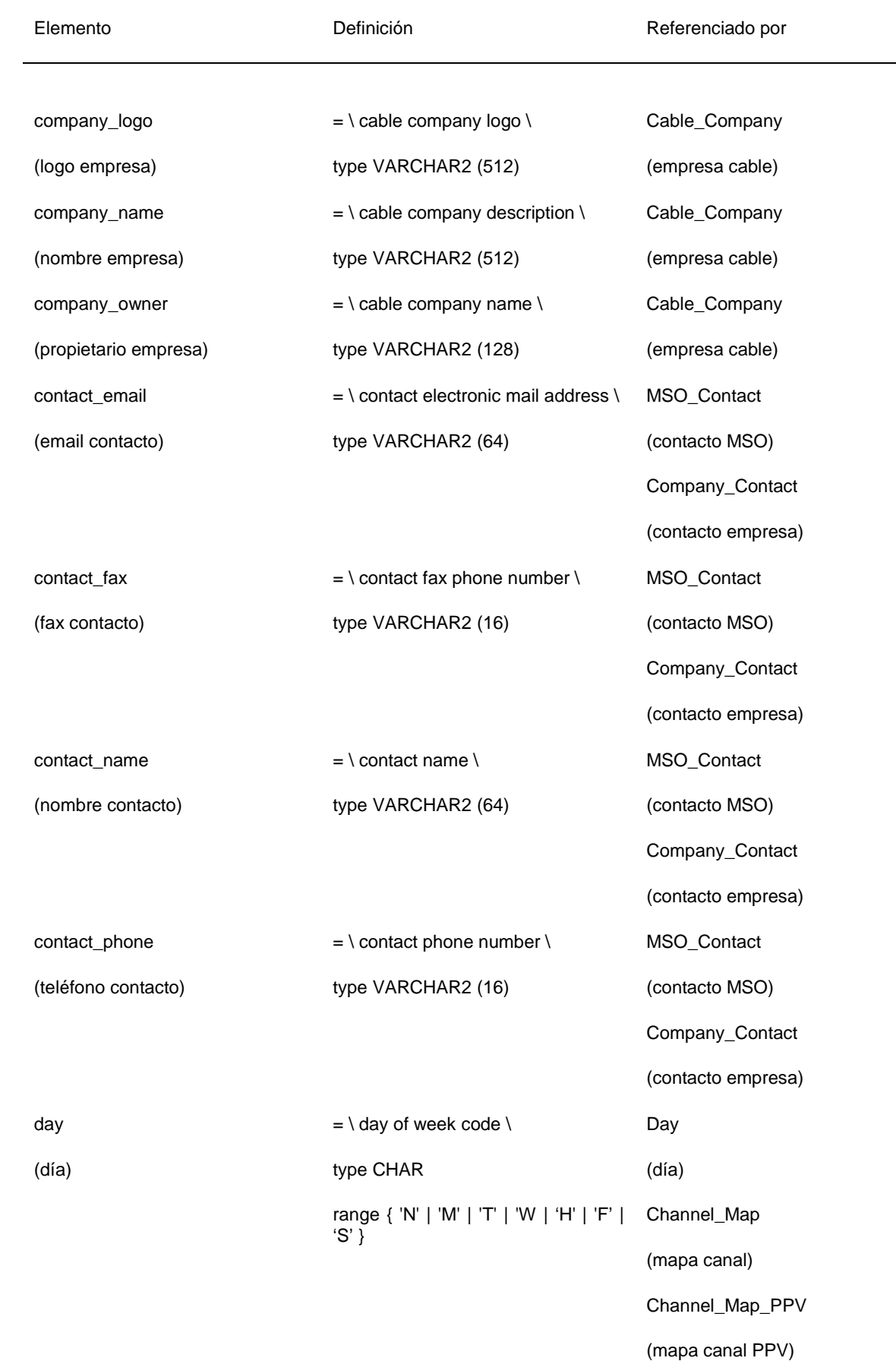

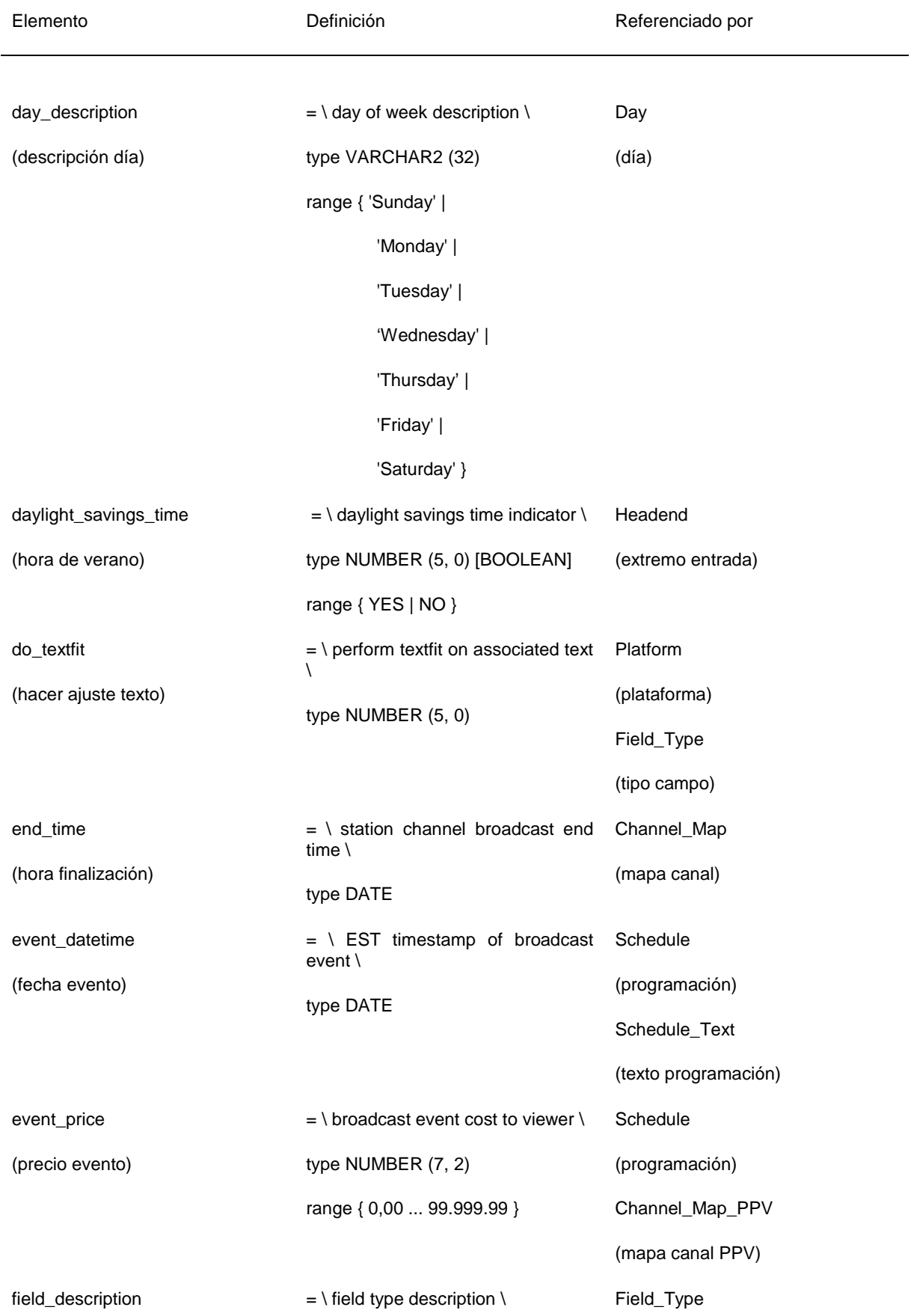

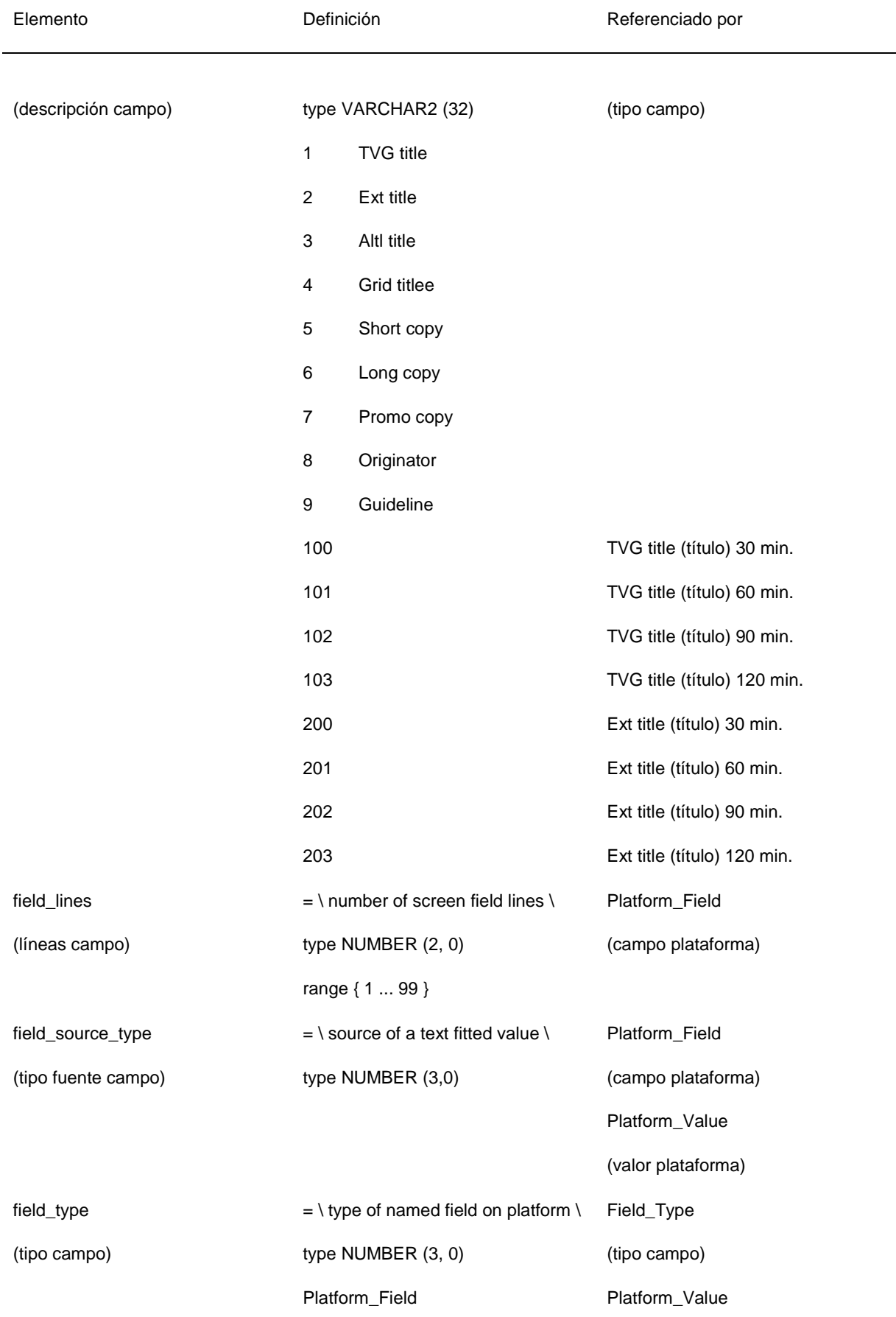

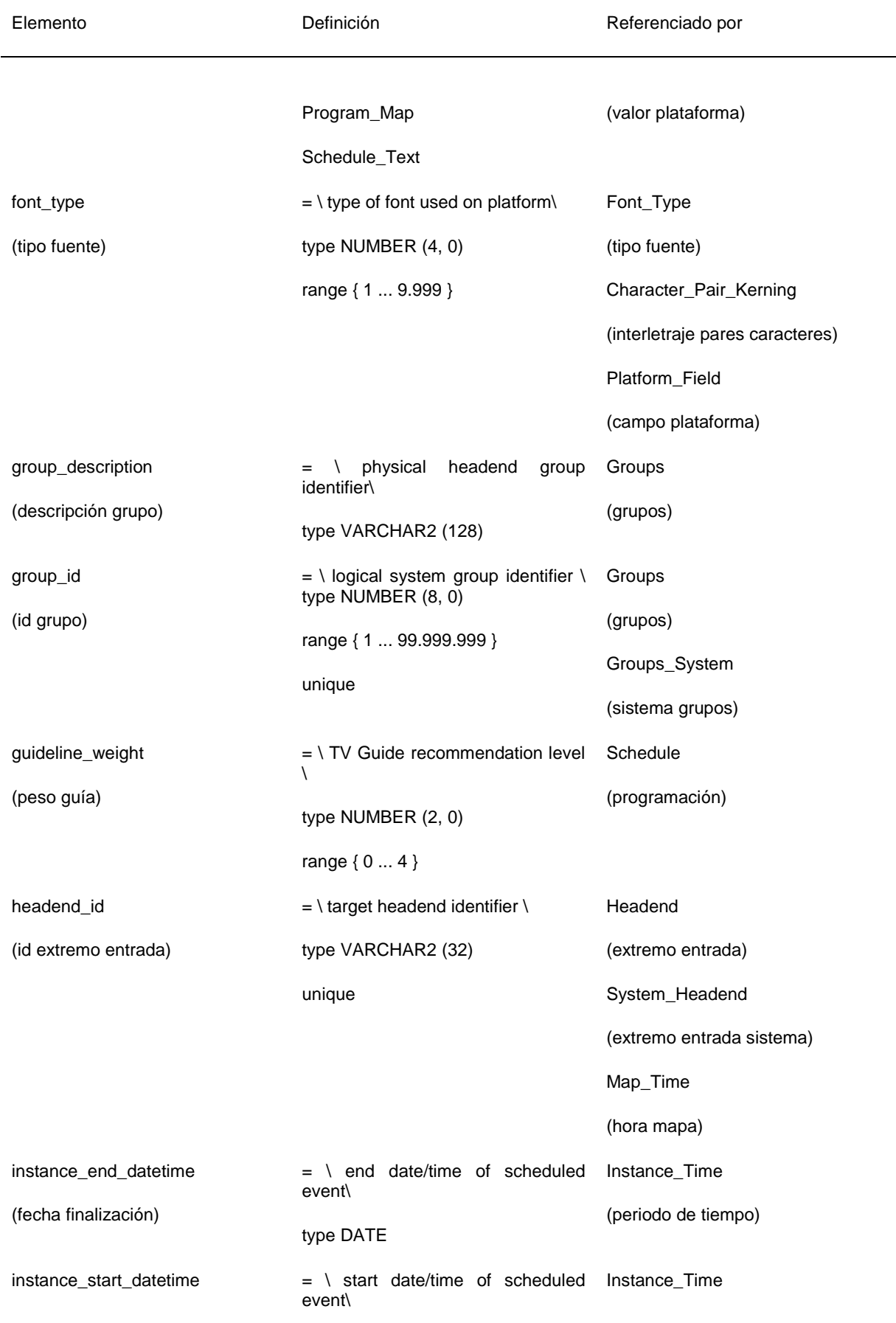

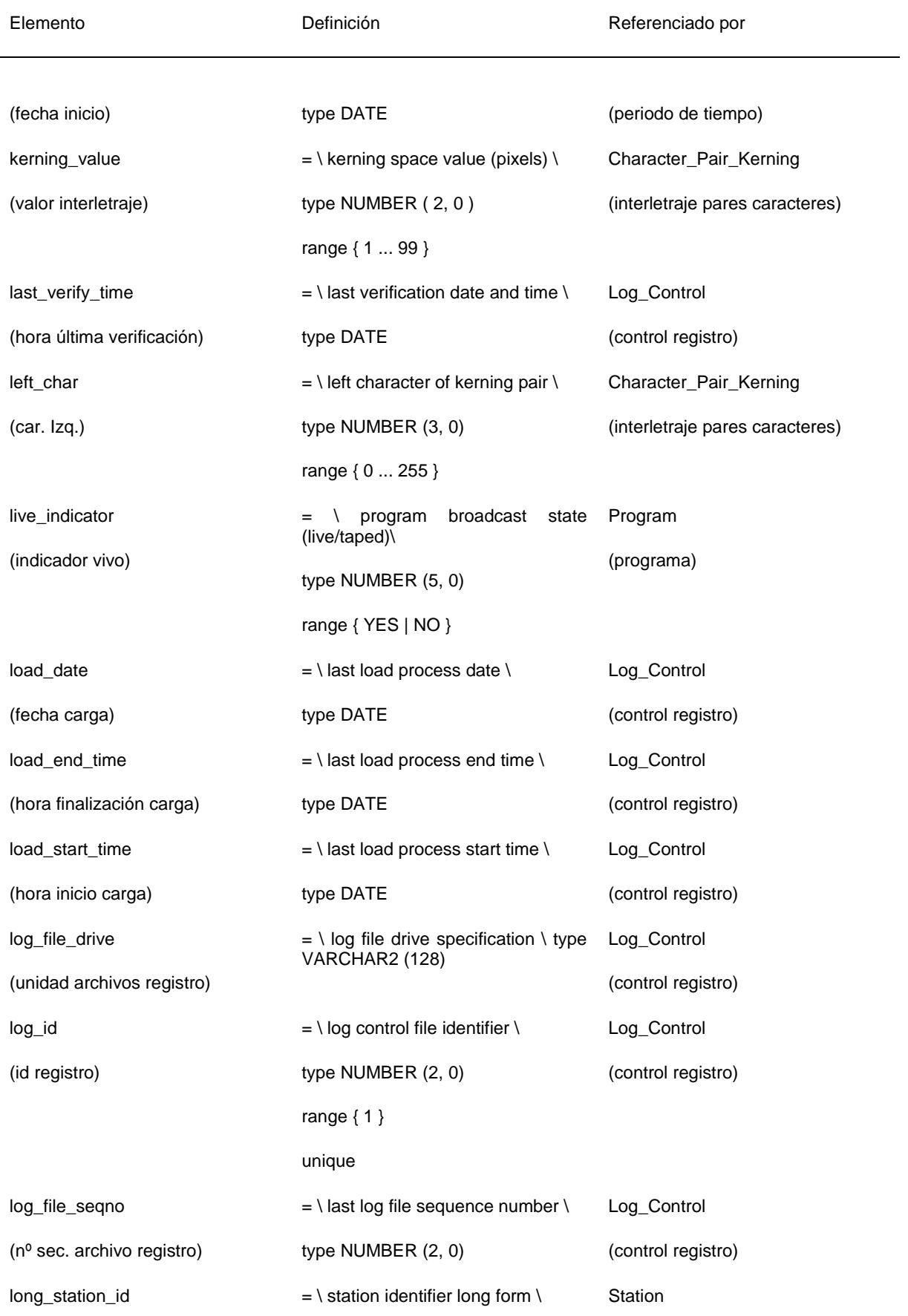

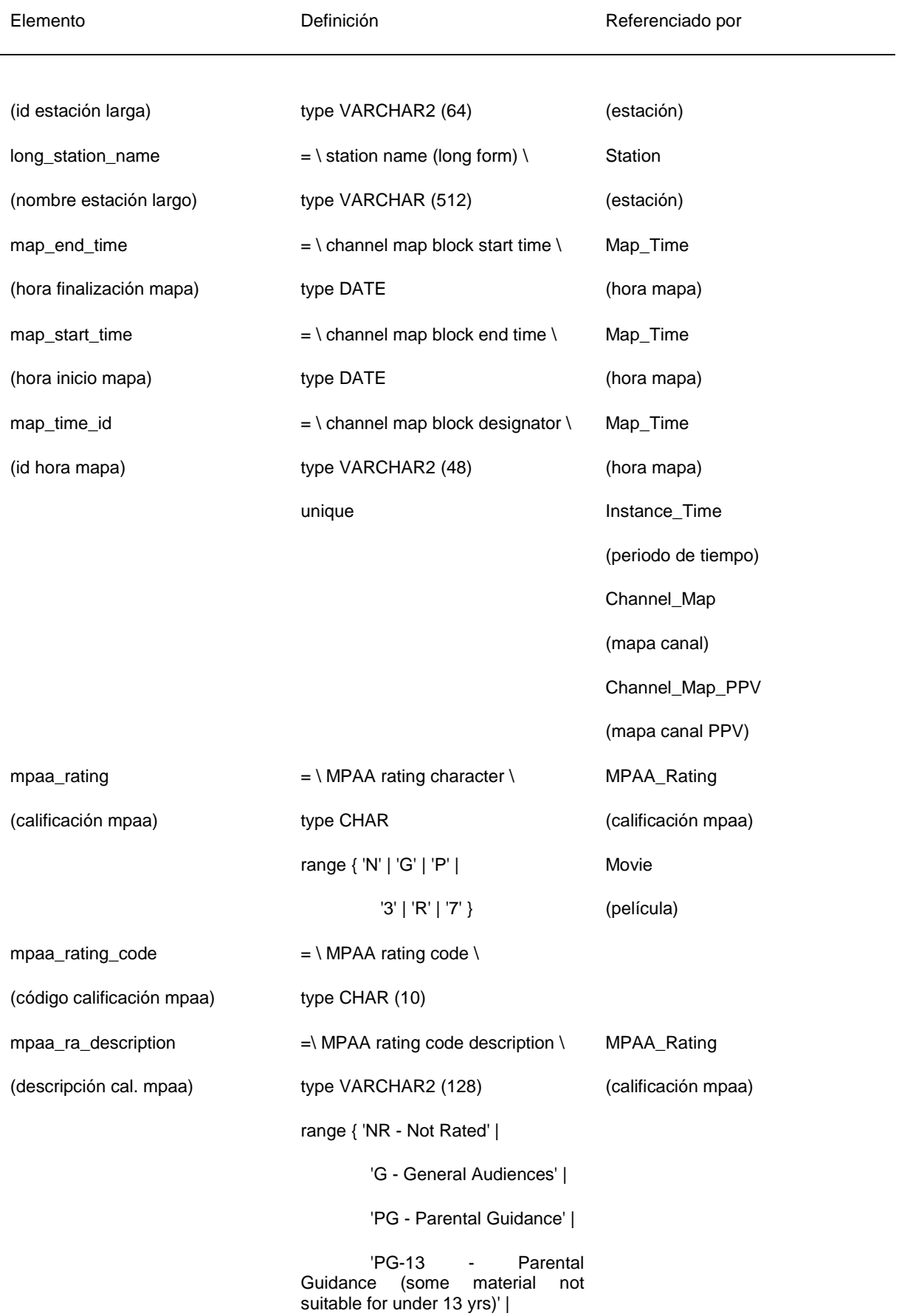

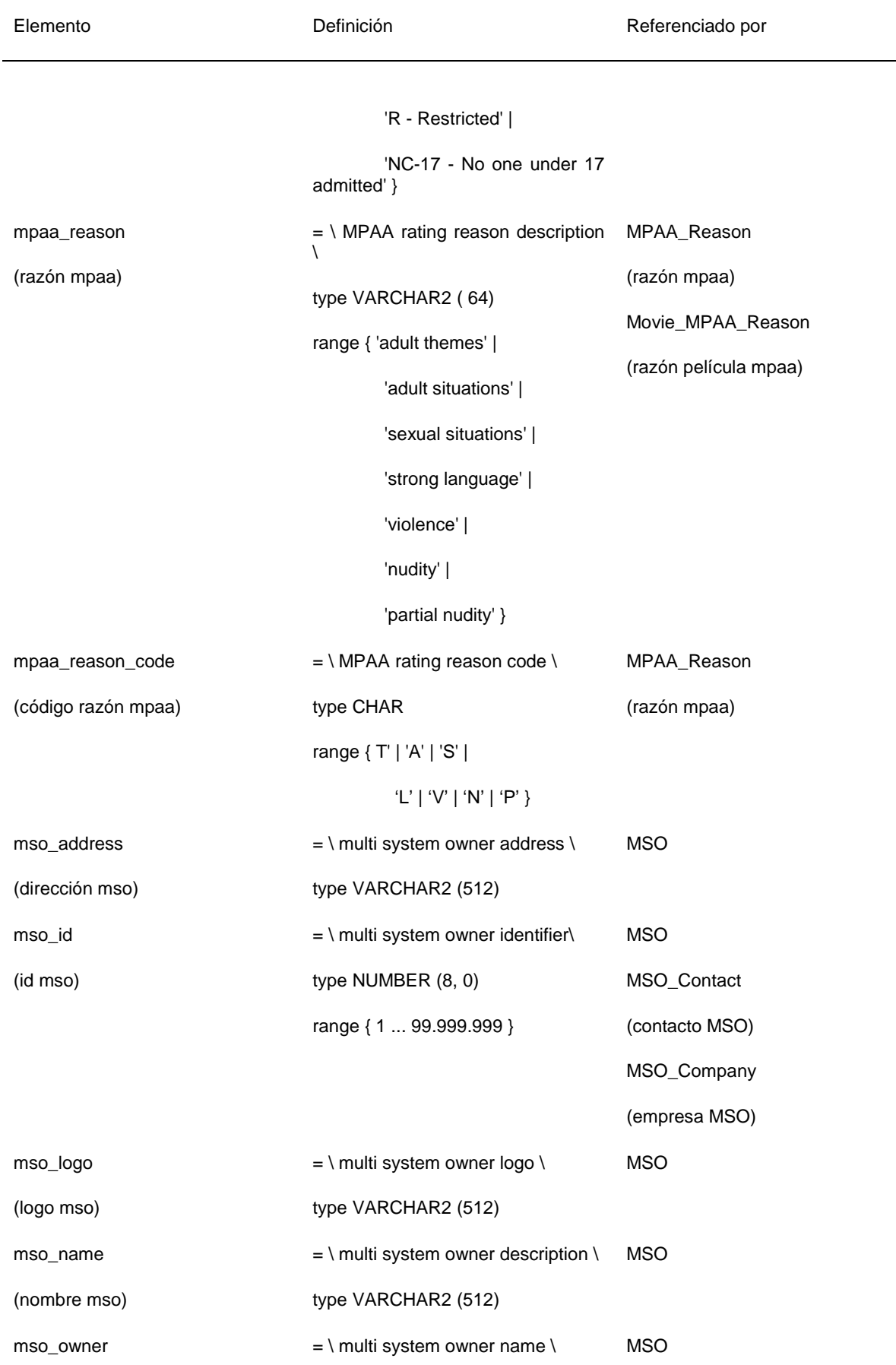

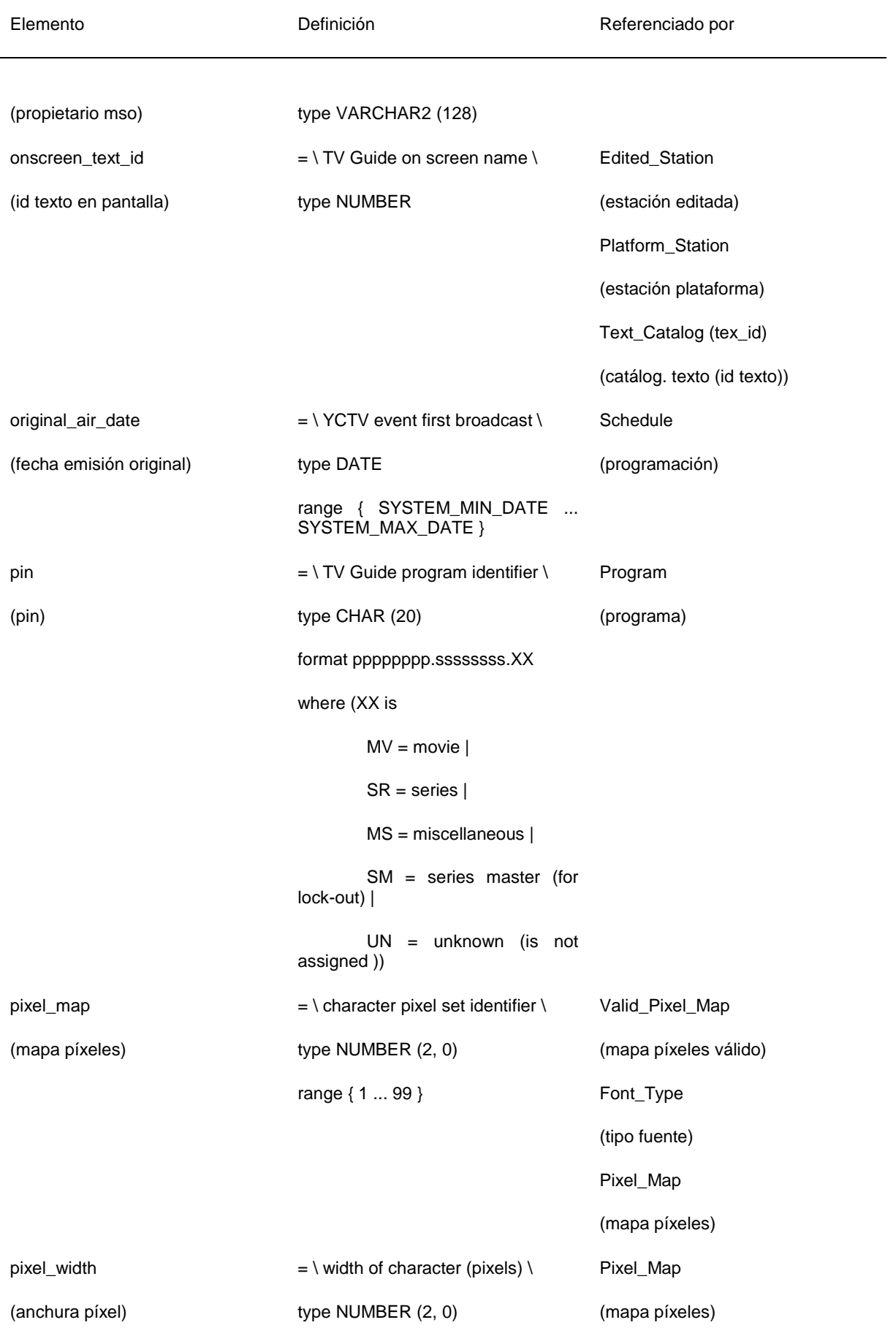

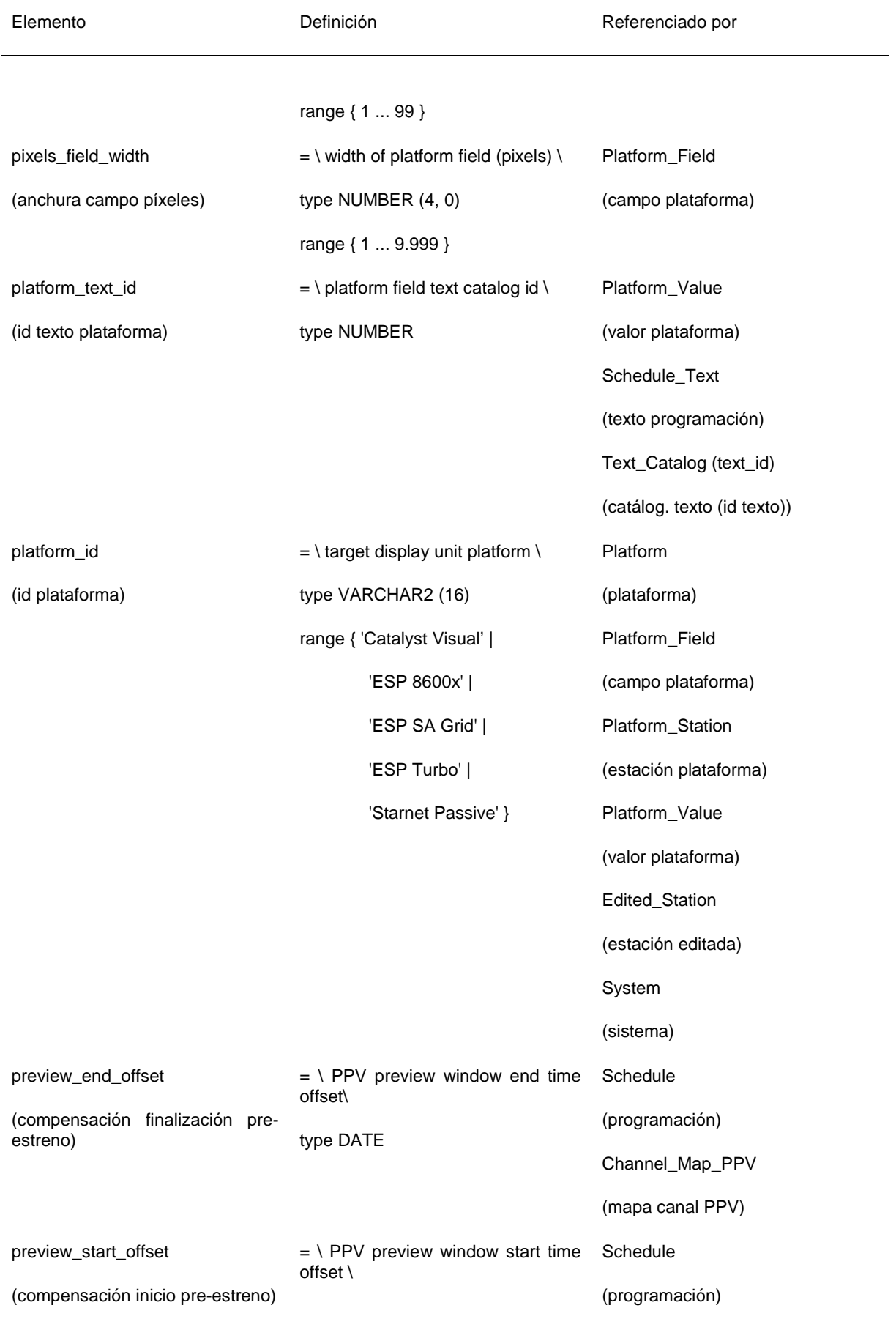

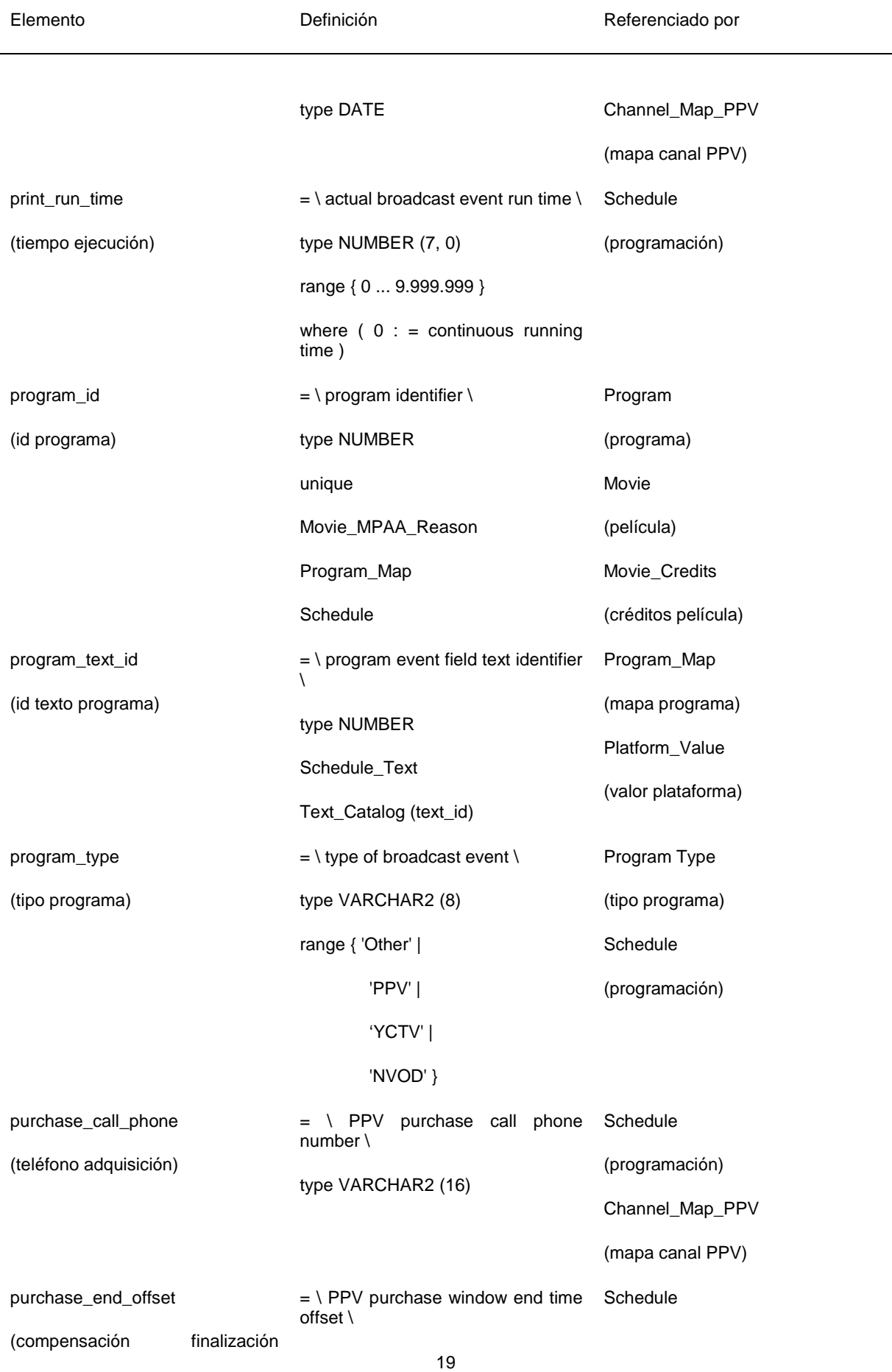

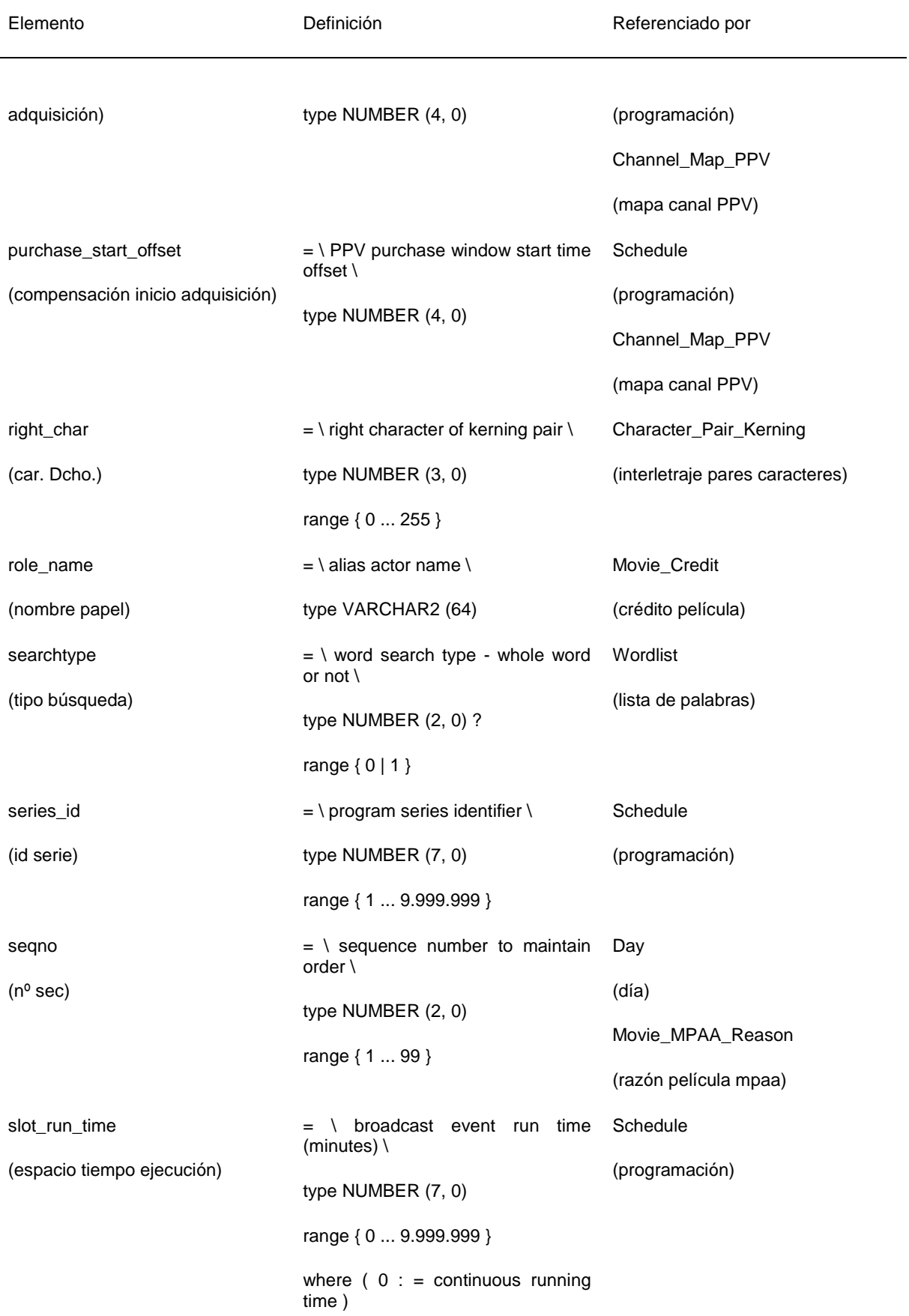

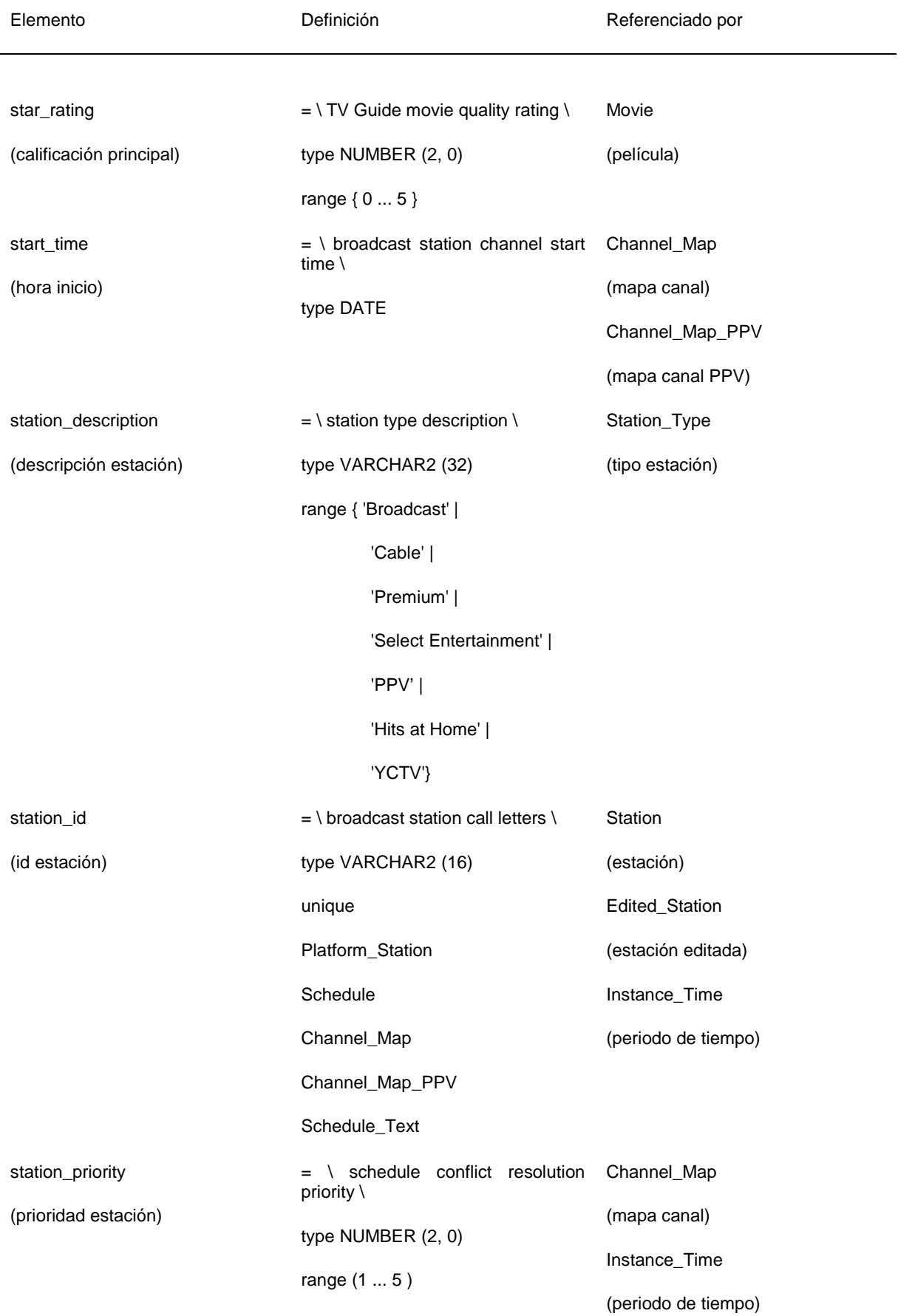

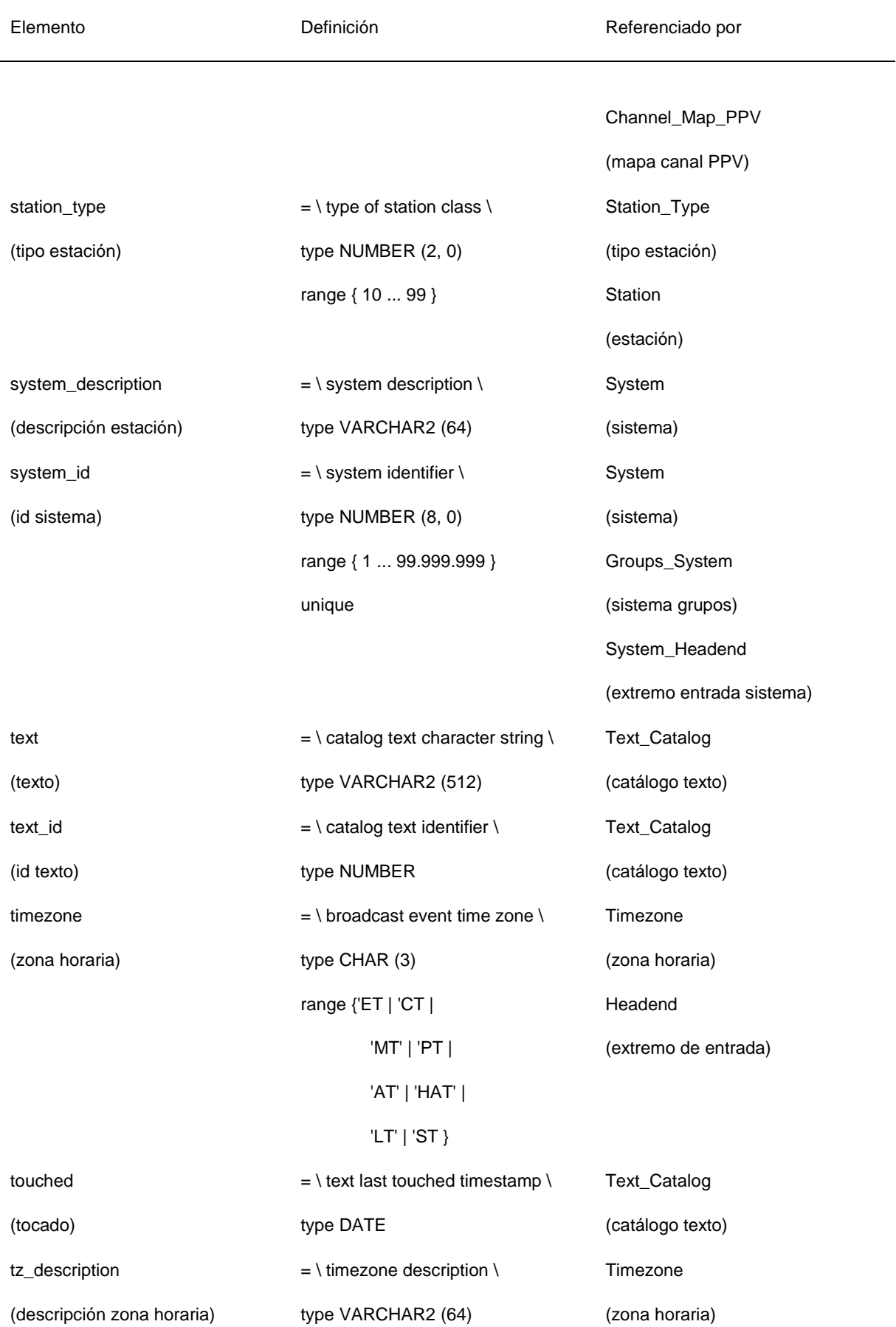

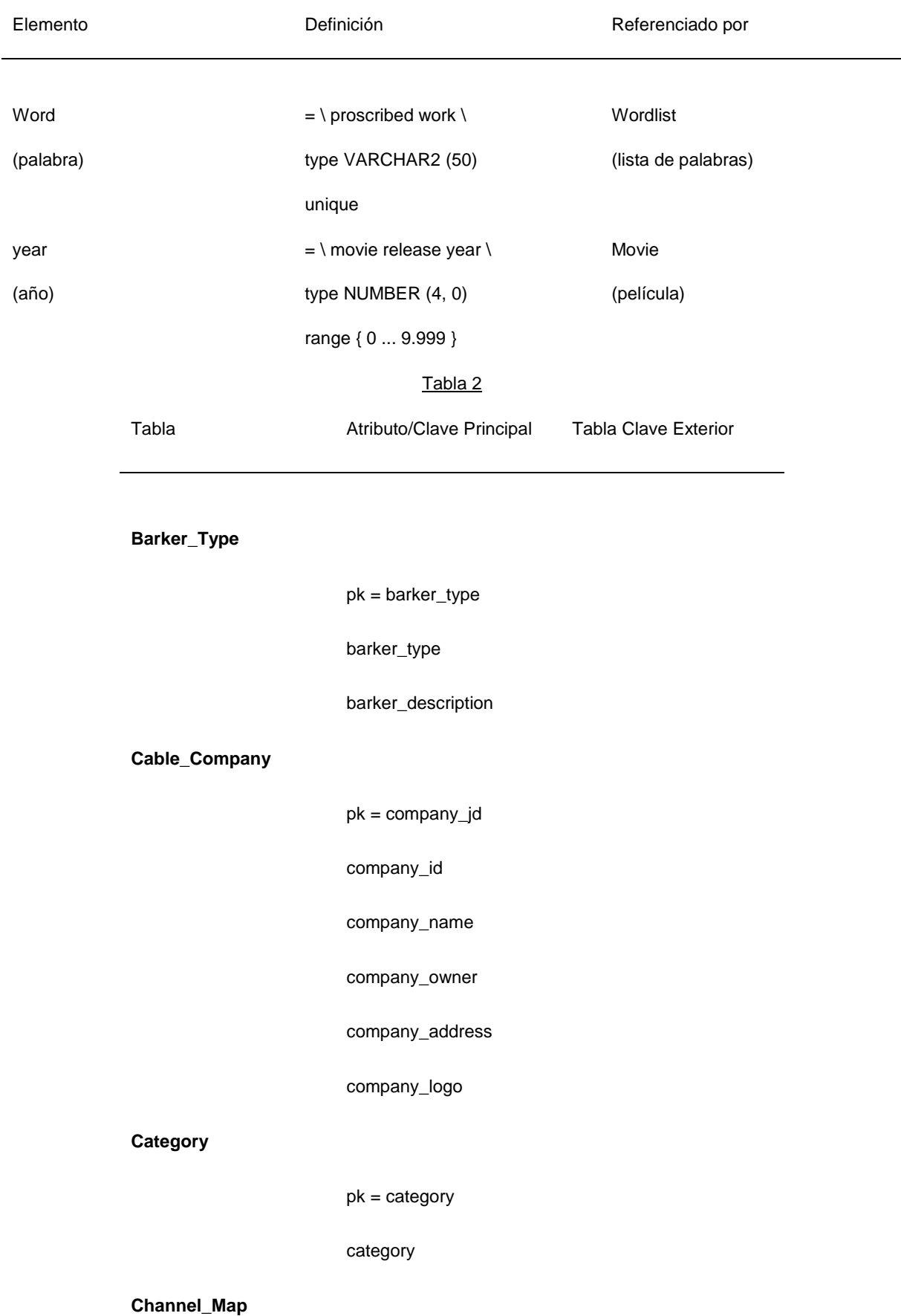

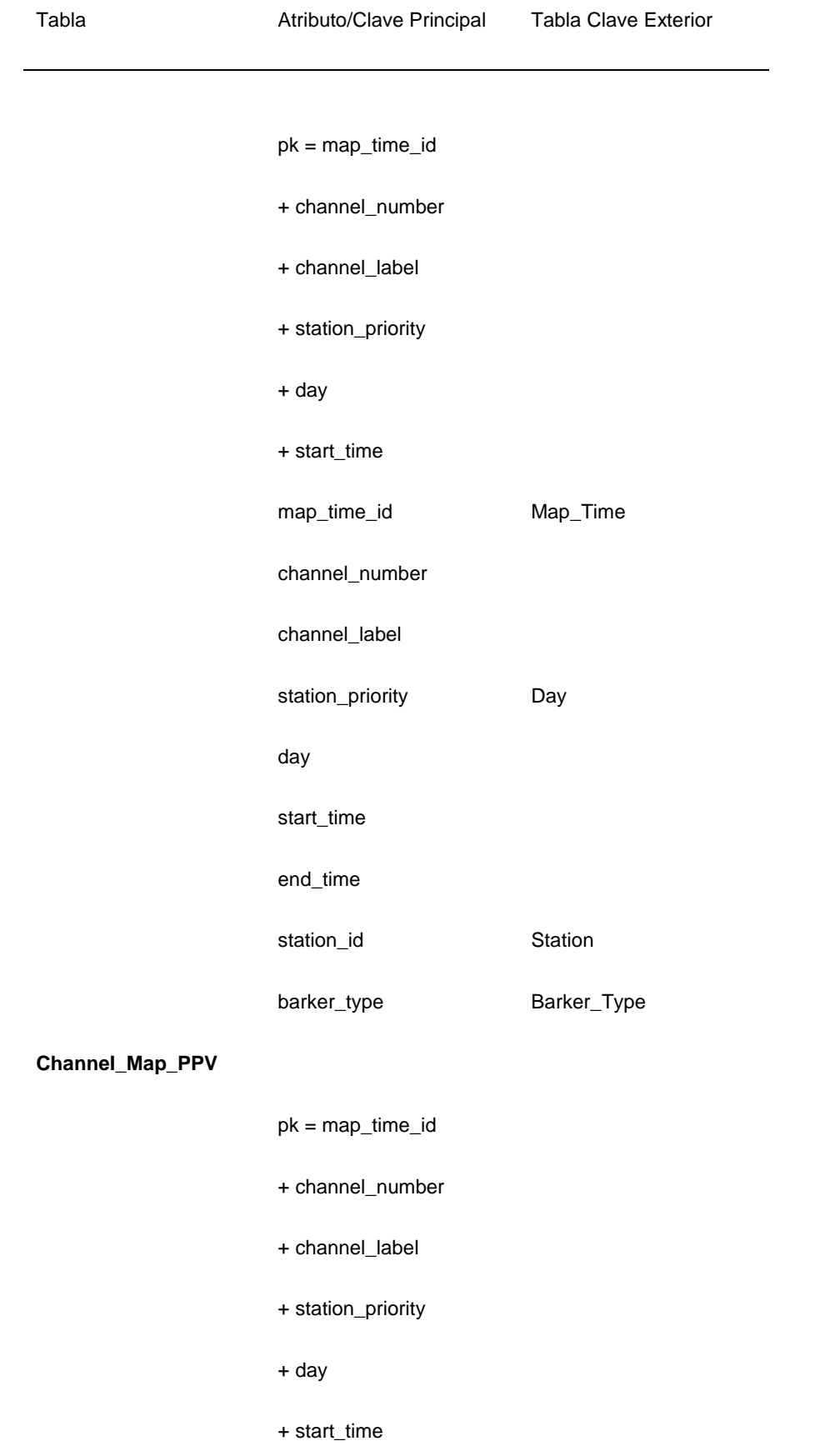

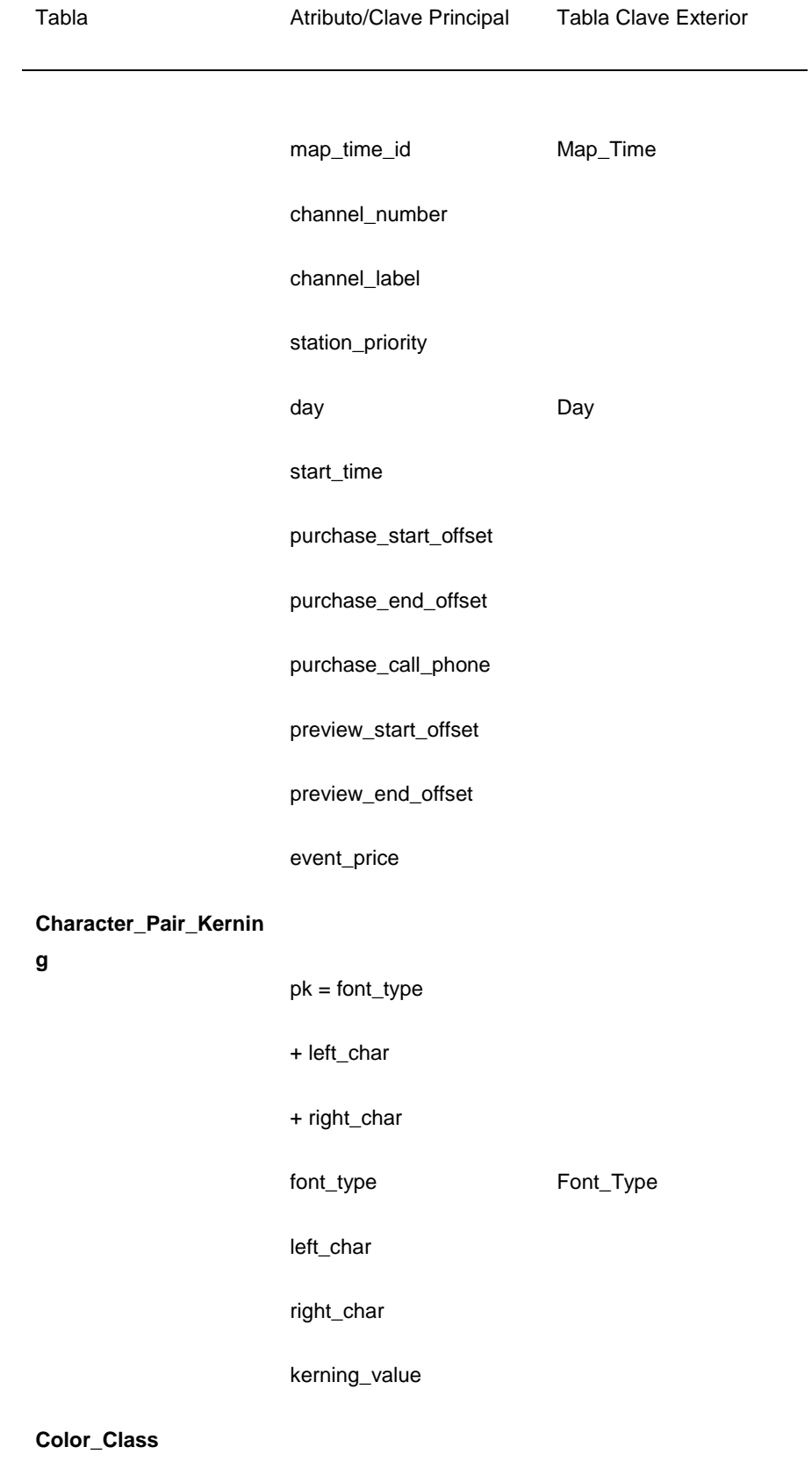

pk = color\_class

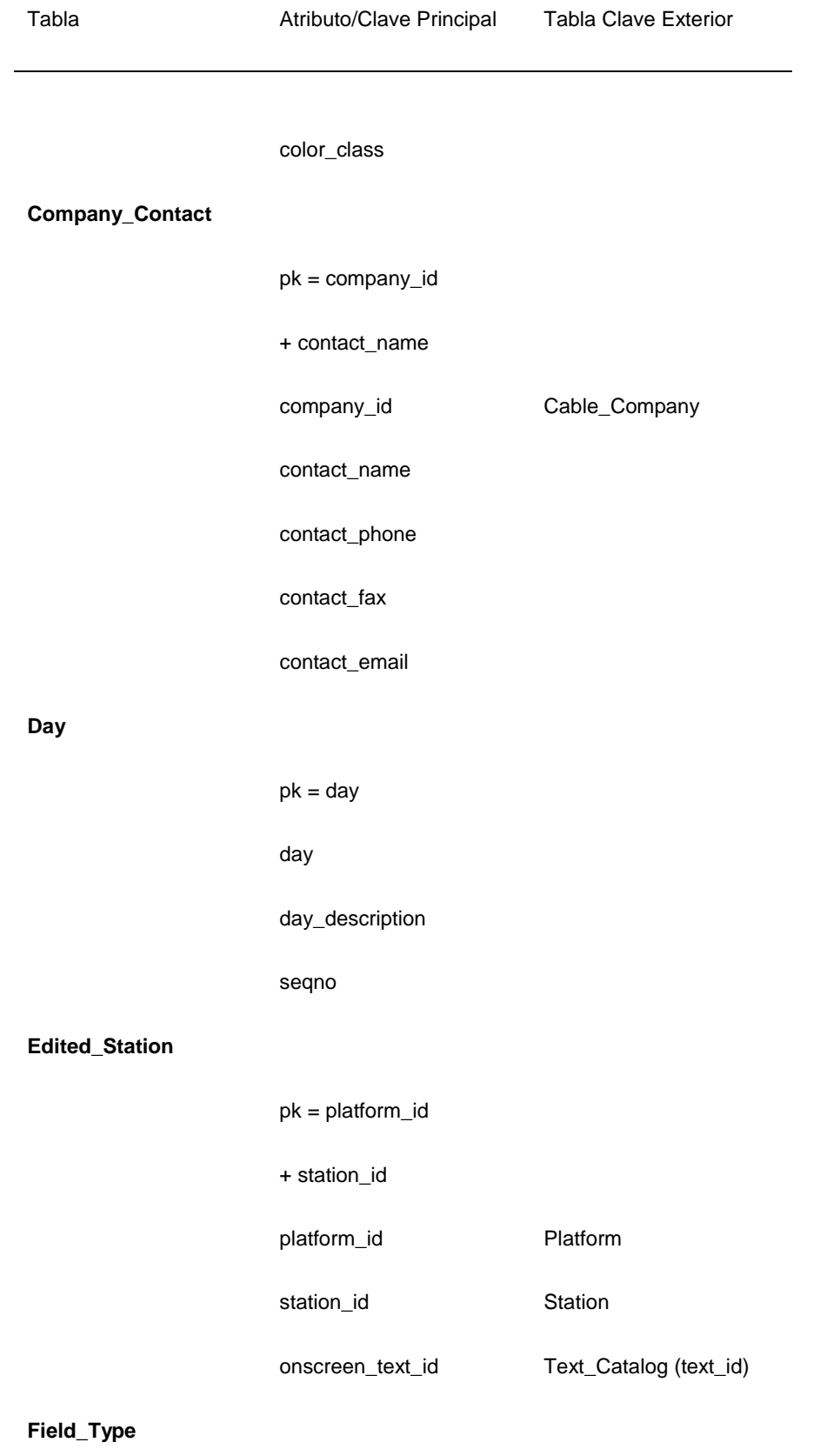

pk = field\_type

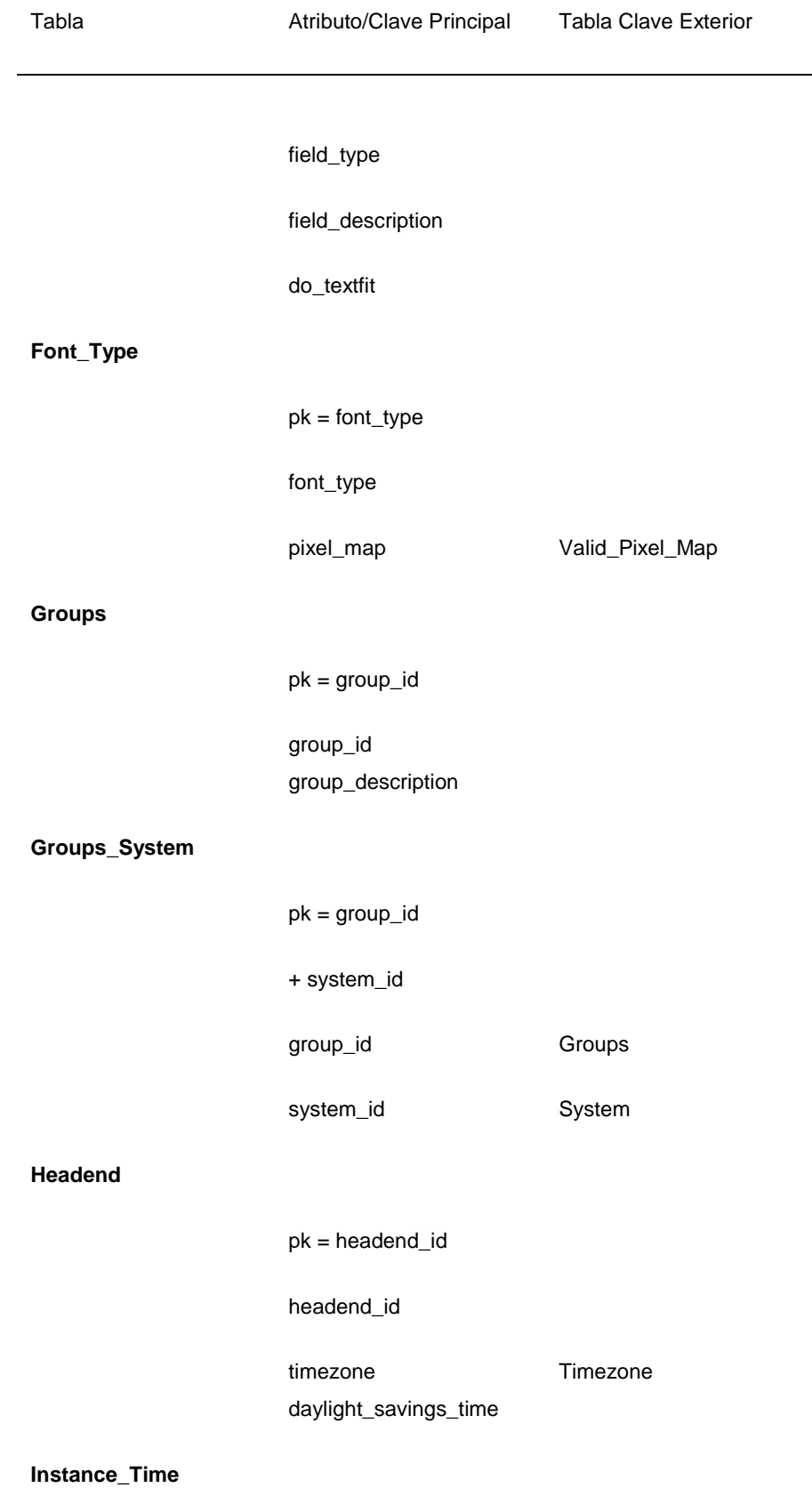

pk = map\_time\_id

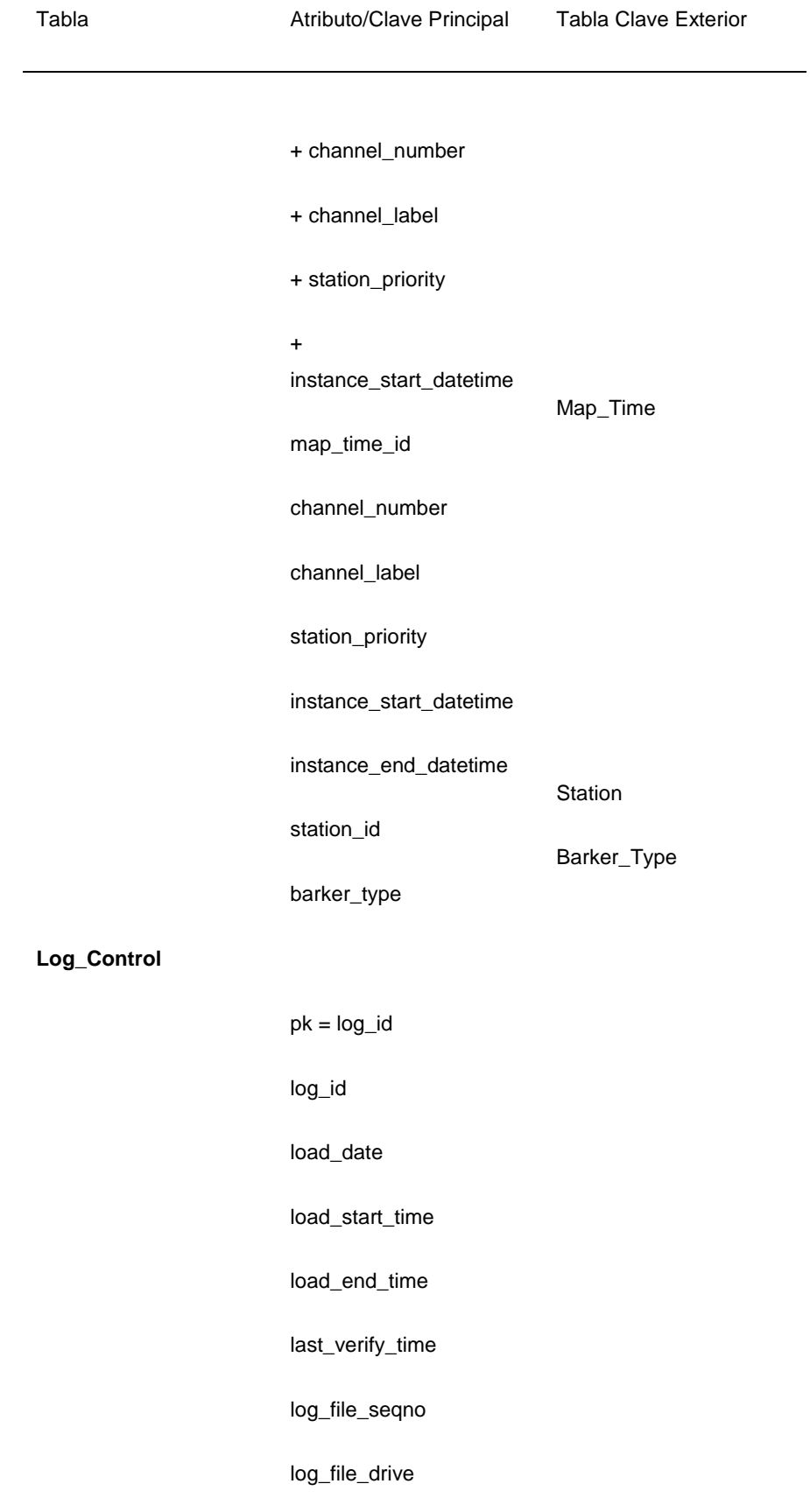

**Map\_Time**

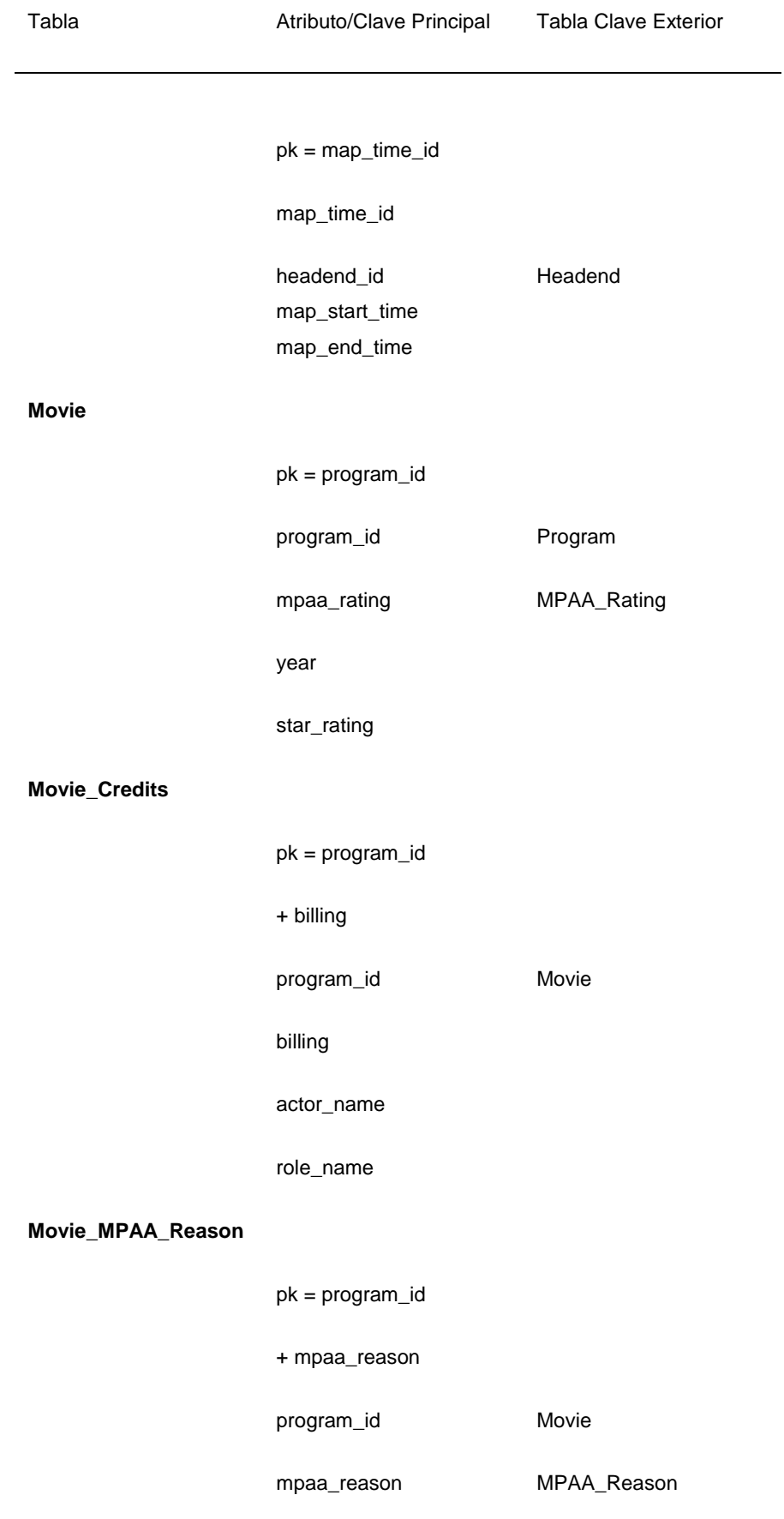

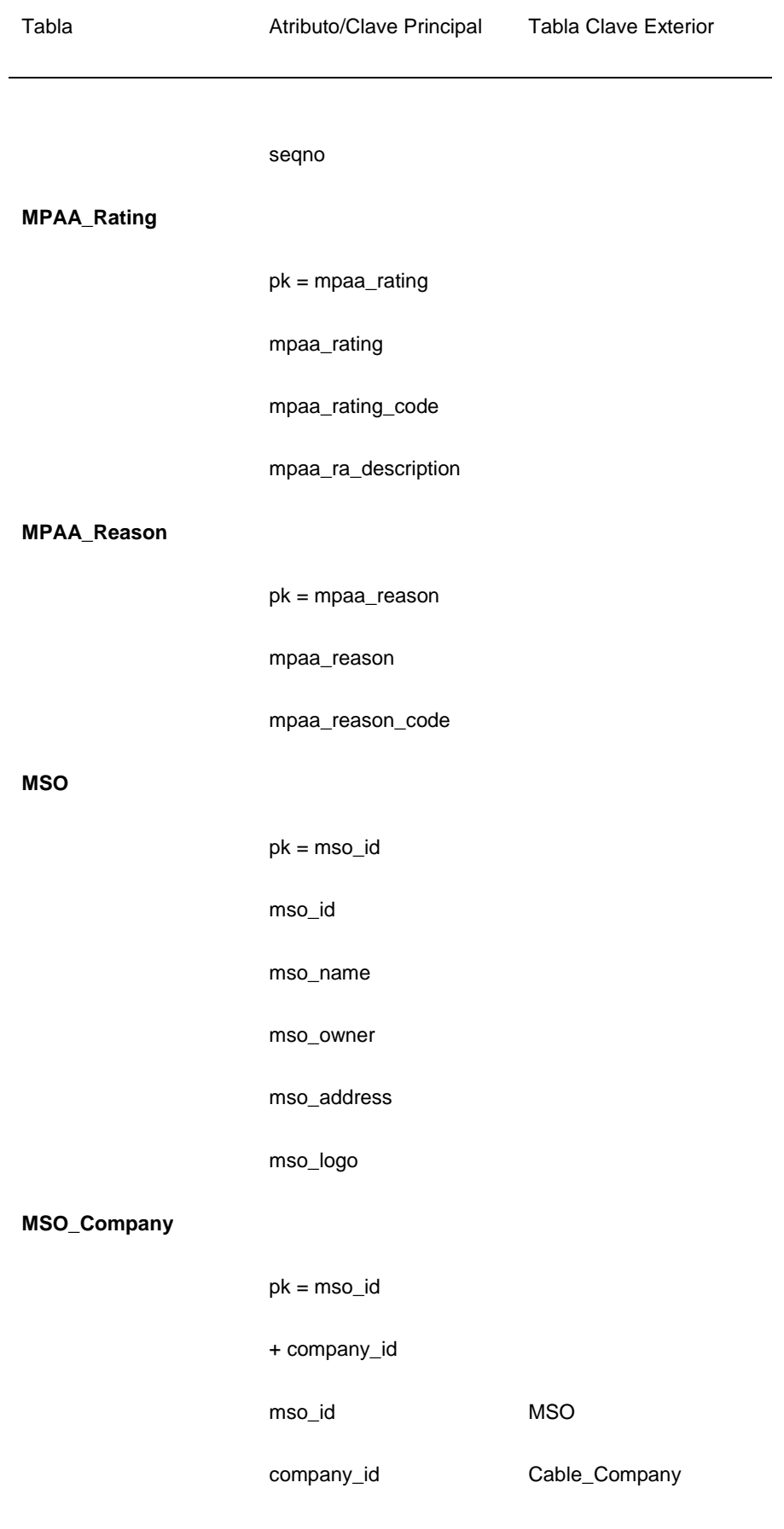

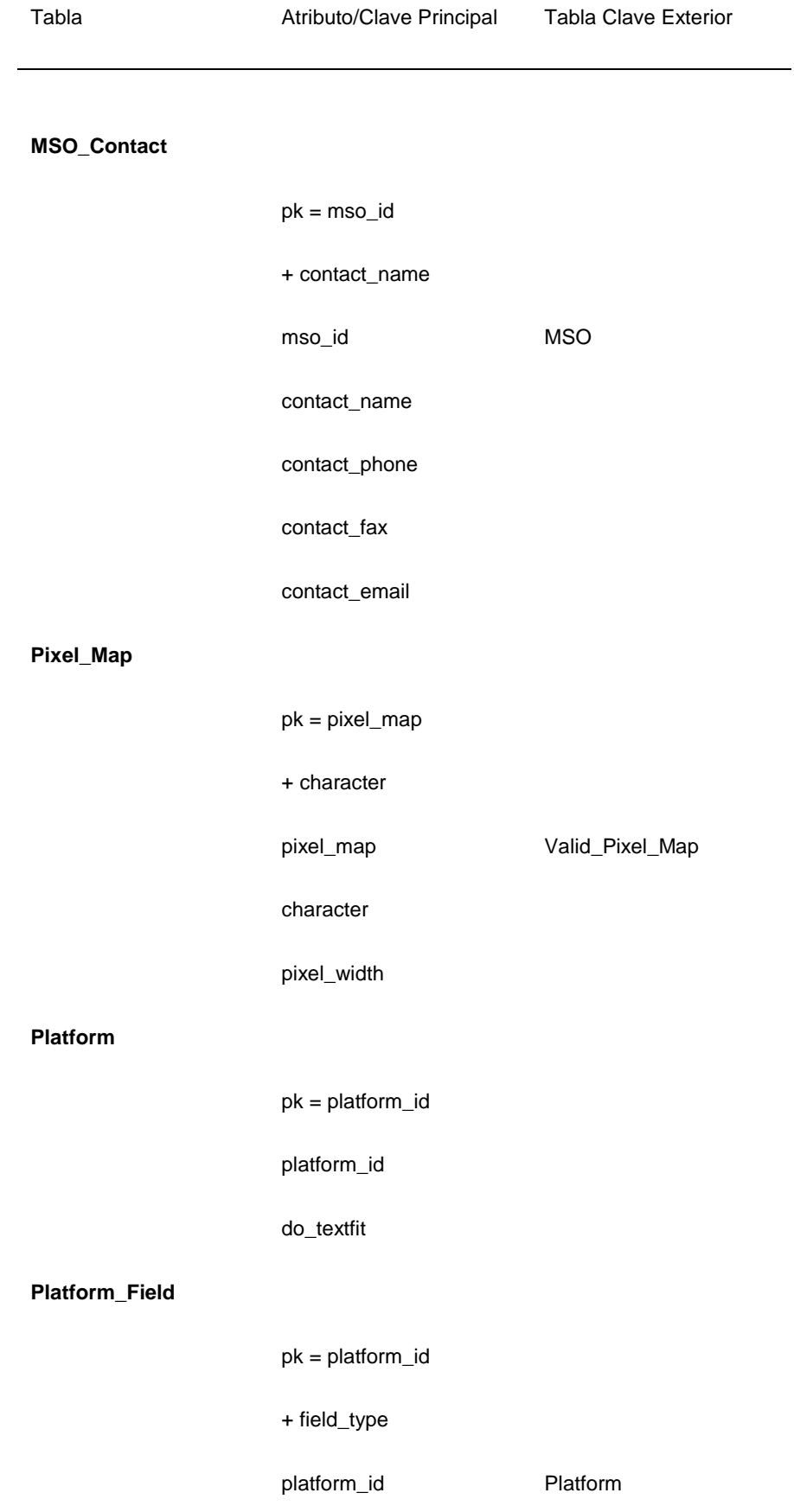

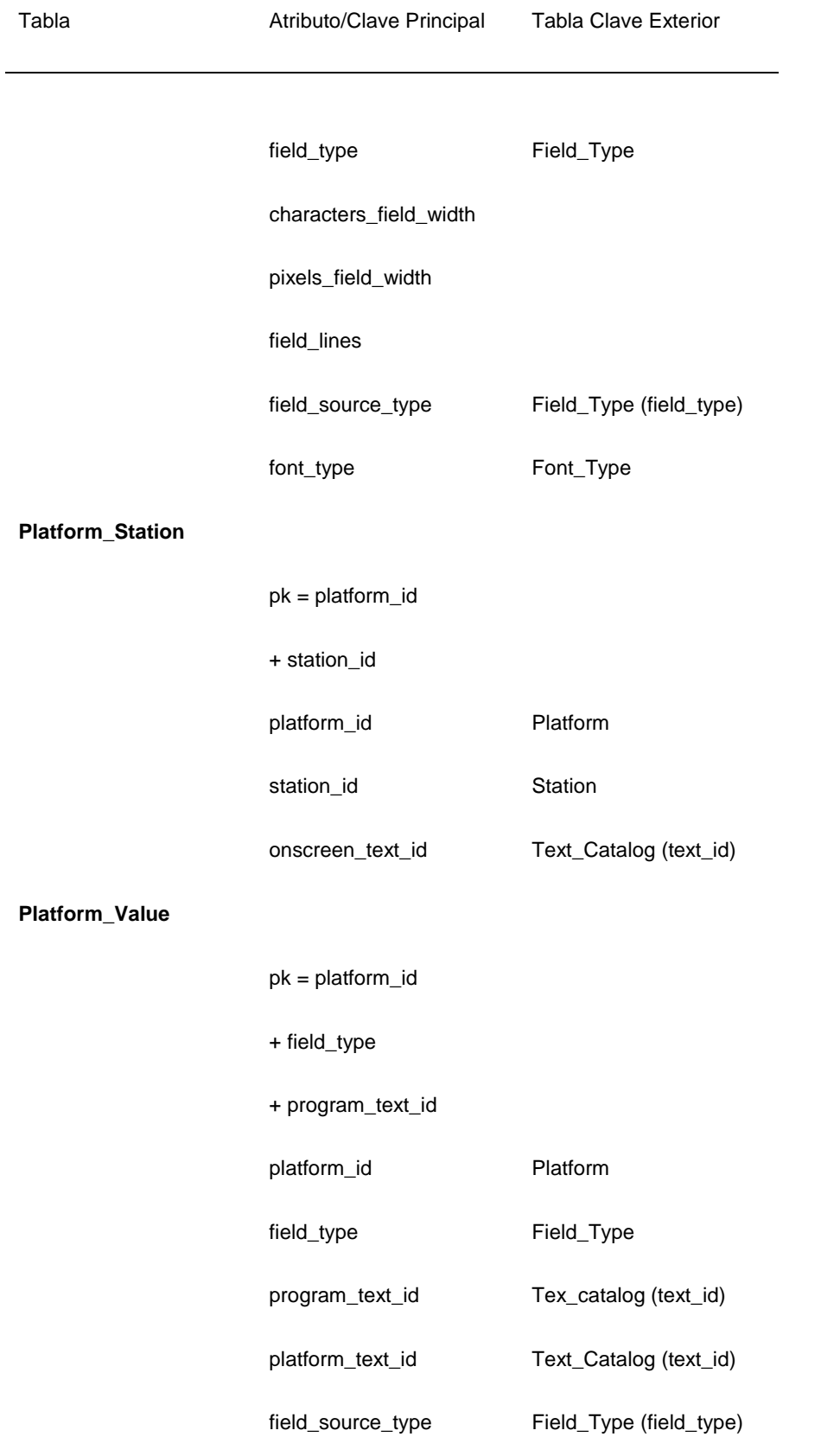

**Program**

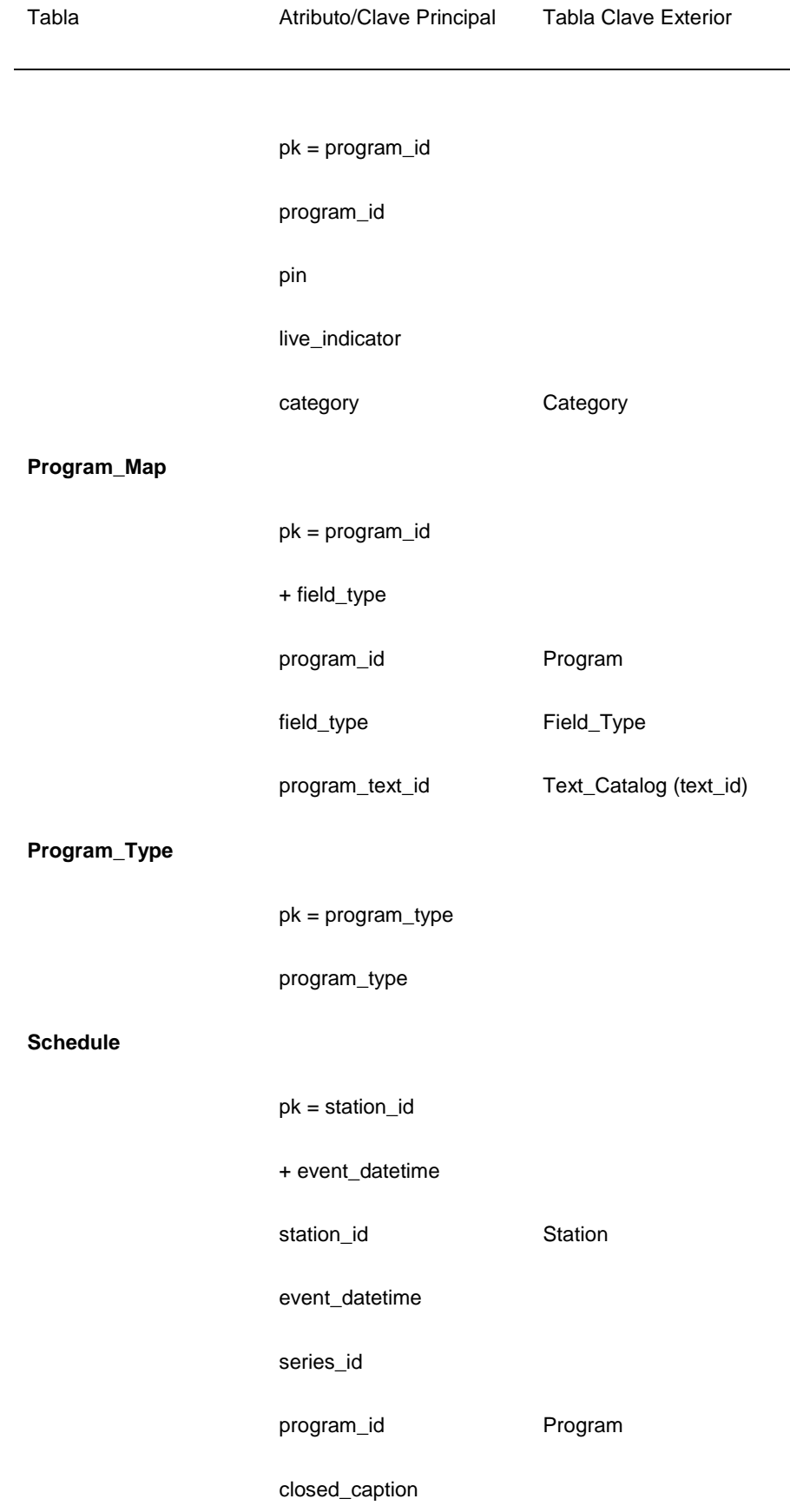

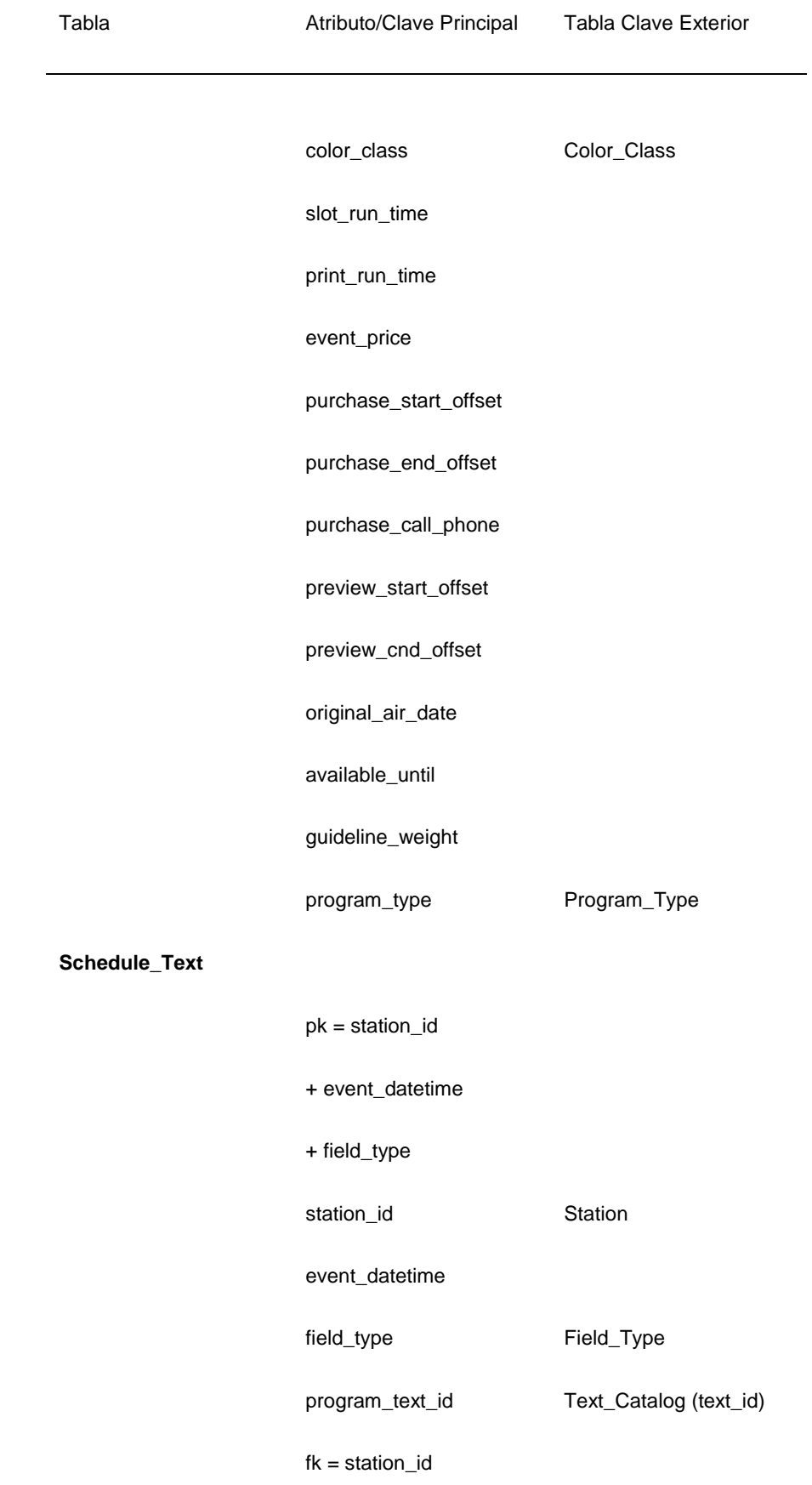

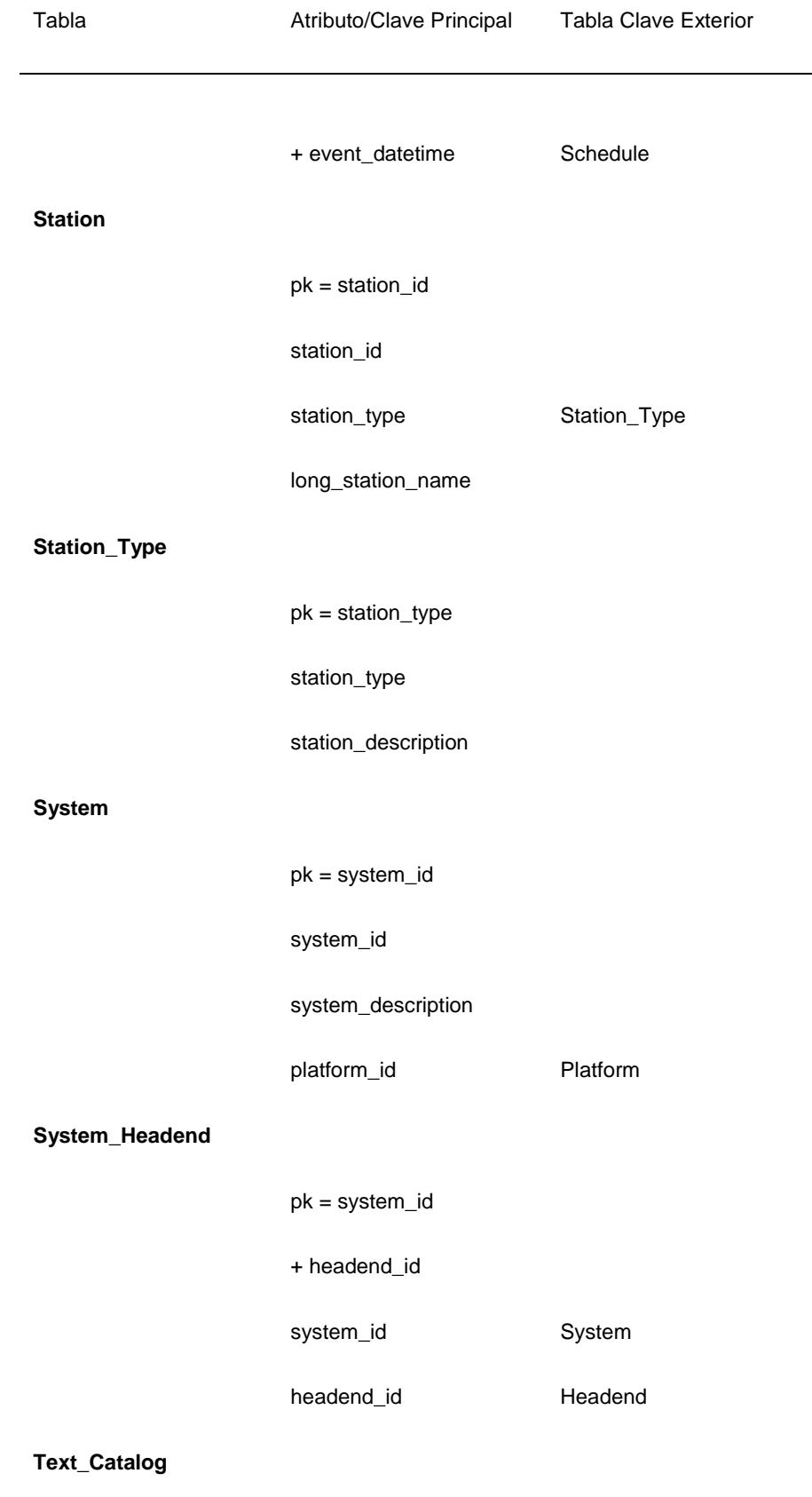

 $pk = text_id$ 

![](_page_35_Picture_124.jpeg)

### **Estaciones Ausentes**

Como se muestra en la Fig. 2, para comprobar estaciones ausentes, el usuario debe designar un archivo de lista de estaciones. El archivo de lista de estaciones puede contener cada estación de la base de datos, un subconjunto de estaciones que representa las estaciones en un sistema de cable particular, cualquier grupo de estaciones definido 5 por el usuario, o una única estación. Además, el archivo de lista de estaciones contiene un campo de datos para cada estación que indica las horas diarias de emisión para esa estación. La base de datos de los listados (es decir, el campo station\_id) entonces se busca frente a este archivo para determinar si cada estación del archivo de lista de estaciones está incluida en la base de datos. Si se encuentran estaciones ausentes, la cantidad total de estaciones ausentes se aumenta y presenta y se copia el nombre de la estación ausente en un archivo de salida.

### 10 Huecos y Solapamientos de Programación

La opción de hueco y solapamiento de programación funciona como se muestra en la Fig. 3. El diagrama de flujo muestra el funcionamiento para una única estación pero el funcionamiento es el mismo para cada estación de un archivo de lista de estaciones. Primero, se selecciona un intervalo de tiempo para comprobar huecos y solapamientos. El sistema entonces comprueba la base de datos para determinar si el comienzo del intervalo de 15 tiempo coincide con el inicio de un programa e inicia el proceso con este listado. Si el comienzo del intervalo de tiempo intersecciona un programa que ya se está mostrando, el sistema inicia el proceso con el listado. La hora de inicio (start time) para el primer listado a comprobar entonces se recupera de la base de datos. Si no hay huecos o

solapamientos en la programación, la hora de inicio del siguiente listado debe ser la hora de inicio del listado previo

más el espacio de tiempo de ejecución (slot\_run\_time) del listado previo. Cada listado entonces se comprueba en sucesión de acuerdo con las siguientes ecuaciones usadas para determinar si hay un agujero o un hueco:

> $T_{n+1} = T_n + RT_n$  (la programación es correcta)  $T_{n+1}$  >  $T_n$  + RT<sub>n</sub> (hueco de programación)

5  $T_{n+1} < T_n + RT_n$  (solapamiento de programación)

donde T<sub>n</sub> representa la hora de inicio y RT<sub>n</sub> el espacio de tiempo de ejecución para el n-ésimo listado en la base de datos. Cada entrada en la base de datos se comprueba independientemente de las otras entradas de modo que un hueco o solapamiento de programación para un par de programas particular no afecte a todos los listados posteriores en la base de datos. Para estaciones que no emiten 24 horas al día, se inserta un marcador de posición

10 fuera de emisión en la base de datos y se trata como un programa.

Para algunas estaciones de televisión, particularmente estaciones de recargo, puede permitirse un pequeño hueco o solapamiento (es decir, 5 minutos) en los programas. Por ejemplo, en un canal de películas de recargo, una película puede comenzar 5 minutos o similar después del espacio de tiempo de modo que si la película previa se ejecuta 3 minutos dentro del espacio de tiempo, no hay solapamiento real. Asimismo, una película con un tiempo de ejecución

15 de, por ejemplo, 87 minutos finalizará antes del comienzo del siguiente espacio de tiempo. Sin embargo, es habitual para las estaciones de recargo llenar este hueco aparente con anuncios u otro material promocional. Si es el caso, las ecuaciones pueden modificarse del siguiente modo para reflejar el hecho de que son permisibles pequeños huecos y solapamientos:

 $T_{n+1} = T_n + RT_n - 5$  minutos (la programación es correcta)

 $T_{n+1} > T_n$ . + RT<sub>n</sub> + 5 minutos (hueco de programación)

 $T_{n+1}$  <  $T_n$  + RT<sub>n</sub> - 5 minutos (solapamiento de programación)

### Títulos, Copia, Campos y Calificaciones de Películas Ausentes

Las utilidades de títulos ausentes, copia ausente, campos ausentes, y calificaciones de películas ausentes funcionan del siguiente modo. Para cada una de estas opciones, se comprueban los listados para la información ausente 25 buscando el campo o campos designados. Para títulos ausentes, pueden comprobarse todos los diferentes títulos para un programa, incluyendo el título completo (TVG) y las diversas versiones acortadas (es decir, recuadros de la cuadrícula de 30, 60, 90, y 120 minutos). Para la opción de copia ausente, pueden comprobarse los campos de copia larga, copia corta, y copia promocional. En la base de datos descrita por las Tablas 1 y 2, todos los datos textuales (incluyendo títulos de programas, copia, y creador) para un programa se almacenan en una tabla 30 Text\_Catalog, que se indexa usando un text\_id. El text\_id se obtiene de otra tabla, tal como Program\_Map, que

- consta de una serie de indicadores en el Text\_Catalog. La tabla Program\_Map se indexa usando el program\_id y field\_type. Hay un indicador de texto para cada uno de los tipos de campos diferentes como se indica en el field description de la Tabla 1. Usando un program id, pueden recuperarse todos los datos de texto asociados con un programa.
- 35 Para la opción de calificación de película ausente, se comprueba el campo MPAA\_rating. Para la opción de campos ausentes, se comprueban todos los campos que deben estar presentes en un listado particular (de acuerdo con las normas de funcionamiento de la EPG). Cuando se encuentra alguno de los campos ausentes anteriores, se aumenta y presenta el cómputo apropiado. Además, se copian la fecha, la hora de inicio, la identificación de estación, y el título (para copia ausente y calificaciones MPAA) en el informa de verificación de salida apropiado.
- 40 La opción de copia ausente comprobará la copia ausente para todos los listados que deban incluir copia tales como películas, deportes en vivo, y programas de pago-por-visión. La opción de calificaciones de películas ausentes comprueba todos los canales de recargo y los eventos de pago-por-visión para las calificaciones de películas ya que solamente estos canales emitirán películas sin editar. También es posible, por supuesto, generar un único informe de verificación de salida que incluya todos los listados con la información ausente. Por tanto, puede generarse un 45 único archivo de todos los listados con títulos, copia, y/o calificaciones de películas ausentes.

#### Títulos Largos y Copia Larga

El funcionamiento de las opciones de títulos largos y copia larga es el siguiente. En base a la plataforma o plataformas seleccionadas por el usuario (el campo Platform\_id), el sistema comprueba una tabla en la base de datos que indica los diversos formatos de presentación diferentes para cada listado. Por ejemplo, si la plataforma

soporta una EPG tanto de tipo interactivo como guía de canales, cada una con diferentes características de presentación, la tabla indicará que cada una debe incluirse en la base de datos. Por tanto, para una película de dos horas, el sistema comprobará que hay títulos para cada listado marcados como listados de 30, 60, 90, y 120 minutos para ajustar en las celdas de cuadrícula diferentes tamaño para cada uno de los dos tipos de EPG. Si cualquiera de

- 5 los títulos requeridos está ausente, el sistema copiará la información suficiente al informe de salida para identificar el título ausente. Además, el sistema comprueba las múltiples versiones de los títulos en la base de datos para asegurar que cada uno se ajusta en el espacio designado para la plataforma particular. El espacio requerido para presentar los listados se determina consultando la tabla que enumera las fuentes disponibles para la plataforma y calculando el espacio requerido en base a la fuente y el interletraje de pares de caracteres. La tabla
- 10 character par kerning muestra en la Tabla 2 remisiones al valor de interletraje para pares de caracteres que están sometidos a interletraje que se usan para determinar el espacio real requerido para presentar un par de caracteres. Para evitar calcular el espacio requerido para presentar una palabra completa cada vez que se encuentra la palabra en la base de datos, puede construirse una tabla de búsqueda que incluya, para cada fuente diferente, el espacio requerido para presentar una palabra, justificando el interletraje de los pares de caracteres. De este modo, la tabla
- 15 de búsqueda se consulta antes de calcular realmente el espacio requerido. Si la palabra está en la tabla de búsqueda, no es necesario calcular las necesidades de espacio. Si no está, después del cálculo de las necesidades de espacio, se añade la palabra a la tabla de búsqueda para futuras referencias. Como alternativa, para evitar volver a calcular si cualquier título particular se ajustará en una presentación particular para una plataforma particular, se aplica una marca apropiada a cada título que se ha ajustado en texto previamente. Después, cuando se ejecuta el
- 20 proceso de verificación, para determinar si están presentes todos los títulos de texto ajustado, el sistema comprueba la presencia de títulos previamente marcados para la plataforma específica.

Para una copia larga, se comprueba cada listado que, de acuerdo con las normas de funcionamiento de la EPG, debe incluir copia. En base a la plataforma elegida, el sistema consulta una tabla en la base de datos que indica el espacio disponible para la copia. Después se comprueba la copia larga del mismo modo que los títulos largos. Si el 25 espacio requerido para presentar el título o la copia excede el espacio disponible, se aumenta el cómputo y se presenta y se copian la plataforma, la fecha, la hora de inicio, la identificación de estación y el título o copia larga en el informa de verificación apropiado.

### Errores Editoriales

- Las opciones anteriores comprueban campos que son datos completamente ausentes y campos que incluyen datos 30 que exceden el espacio designado en que deben ajustarse. No detectan, sin embargo, errores en los propios datos. La opción de errores editoriales suplementar estas opciones comprobando errores particulares en los campos de datos. Esta opción busca en los listados los tipos más comunes de errores encontrados en la base de datos. Estos incluyen títulos y años de película duplicados, remisiones a otros días de la semana de programación (para programas que se repiten cada día), y la frase "at press time" (at the present time (actualmente)) (a menudo usada 35 cuando en el momento en que se compila la base de datos cierta información acerca de un programa aún no es conocida). Para cada error editorial localizado, se aumenta el cómputo y se presenta y se copian la fecha, la hora, la
- identificación de estación, y el tipo de error en el archivo de verificación de salida.

campos de texto para su comprobación frente al archivo de lenguaje inapropiado.

Los errores editoriales anteriores son solamente unos pocos de los errores que pueden existir en la base de datos. Si se detectan tipos adicionales de errores, estos pueden comprobarse por la opción de error editorial.

### 40 Lenguaje Inapropiado

La opción de lenguaje inapropiado es similar a la opción de errores editoriales porque comprueba la base de datos de los listados para ciertas palabras y frases que no son apropiadas para una EPG. Todas estas palabras y frases están incluidas en el archivo de diccionario de lengua. La base de datos entonces se comprueba para cualquier serie de caracteres que coincida con estas palabras y frases. Si se encuentra alguna coincidencia, se aumenta el cómputo 45 en uno y se presente y se copian la fecha, la hora de inicio, la identificación de estación, y el lenguaje inapropiado encontrado en el archivo de salida. La utilidad de lenguaje inapropiado puede configurarse para comprobar cada campo de la base de datos que contenga datos textuales. Como alternativa, pueden designarse solamente ciertos

### Otras Opciones de Verificación

50 El funcionamiento de las otras opciones de verificación es similar al de las opciones enumeradas anteriormente. El tipo de programa, el espacio de tiempo, el tiempo de ejecución, el origen de programa, precio PPV y copia promocional PPV ausentes pueden implementarse del mismo modo que otras opciones de campo ausente. Las opciones de evento PPV en una estación no PPV y evento no PPV en una estación PPV se implementan comparando los campos program\_type y station\_type para un programa.

#### Implementación del Sistema

Los especialistas en la técnica reconocerán que el sistema puede implementarse para cualquier de varios ordenadores digitales. En una realización, puede usarse un sistema de ordenador personal compatible 486. Como alternativa, debido a la gran cantidad de datos a procesar, puede usarse un ordenador de trabajo más potente. Se 5 utiliza un dispositivo de almacenamiento masivo, tal como un disco óptico, disco duro, o cinta magnética para almacenar la base de datos. La utilidad de verificación de datos puede estar en el ordenador que incluye un dispositivo de pantalla y teclado para introducir los comandos del usuario. En una realización, la utilidad se implementa en un entorno de Microsoft Windows para una cordialidad máxima con el usuario. La Fig. 4 muestra una pantalla de sistema de verificación para seleccionar las diversas opciones de verificación. En la parte superior de la 10 pantalla 10, el usuario selecciona ejecutar la verificación sobre un grupo de sistemas de cable, un único sistema de cable, o un único extremo de entrada. También en la parte superior de la pantalla 10, el usuario selecciona las horas de inicio y finalización en que se ejecuta la verificación de los datos. En la parte inferior de la pantalla 20, se seleccionan las diversas opciones de verificación. Como alternativa, pueden seleccionarse todos los exámenes usando un único botón. Después de ejecutar la verificación, se presenta al usuario un menú de corrección 30 15 mostrado en la Fig. 5. El menú de corrección permite al usuario corregir los errores por tipo de error. Después de seleccionar un tipo de error para su corrección, se presenta al usuario la pantalla del editor de corrección mostrada en la Fig. 6. La pantalla del editor de corrección presenta los valores de los diferentes campos para el listado de programas que contiene un error de modo que el usuario pueda adoptar los cambios apropiados.

- Una vez se ha procesado los datos por la utilidad de verificación de datos y se han hecho las adiciones, cambios, y 20 ediciones a la base de datos de los listados, se extraen y preparan los datos para un sistema de cable particular para su transmisión al sistema de cable. En esta fase, se extraen los datos correspondientes a un mapa de canal particular desde la base de datos y se convierten en formato ASCII o un formato de datos binario legible por el sistema de cable. El archivo de datos puede transmitirse al sistema de cable por cualquiera de varios medios tales como por satélite, línea de teléfono, medio de almacenamiento portátil, o radiodifusión.
- 25 En una realización alternativa, la utilidad de verificación de datos puede estar en cada extremo de entrada del sistema de cable. De este modo, se extraen archivos de datos individuales del sistema de cable de la base de datos de los listados de programas y se transmiten al sistema de cable. Las diversas opciones de comprobación asociadas con la utilidad después pueden procesarse en el extremo de entrada del sistema de cable antes de la transmisión los datos de EPG a los espectadores individuales. Por tanto, solamente se comprueban los datos para estaciones 30 portadas por el sistema de cable particular. La ventaja de esta distribución es que proporciona capacidades de
- editado de los listados en cada sistema de cable de modo que pueden corregirse errores no detectados por el proveedor de la EPG y reflejarse los cambios de última hora en los datos proporcionados a los espectadores.

El código para un programa informático particular para implementar la invención descrita en este documento será muy evidente para los especialistas en la técnica de programación de sistemas de video y representación gráfica en 35 base a la descripción contenida en este documento y las figuras adjuntas. Los especialistas en la técnica también apreciarán que pueden alejarse de la realización específica de la invención descrita en este documento sin alejarse del verdadero alcance de las reivindicaciones adjuntas a la misma.

### **REIVINDICACIONES**

1. Un método para hacer disponible una programación de programas mediante un sistema de distribución, comprendiendo el método:

recibir listados de programas desde uno o varios proveedores de información, comprendiendo los listados de 5 programas datos de programación de programas para una serie de canales de programas;

extraer los datos de programación de programas para proporcionar una programación de programas para el sistema de distribución; y

transmitir los datos extraídos de programación de programas al sistema de distribución para hacer disponible la programación de programas mediante dicho sistema;

#### 10 **caracterizado por**:

permitir la selección de un usuario, de una o varias opciones de verificación (20) para detectar errores en los datos de programación de programas,

analizar automáticamente con un procesador de datos, por lo menos una parte de los datos de programación de programas extraídos, de acuerdo con una selección de usuario de dichas una o varias opciones de verificación (20);

15 proporcionar un informe de errores detectados; y

proporcionar medios de edición (30, 40) para corregir los errores detectados.

2. El método según la reivindicación 1, en el que dichas una o varias opciones de verificación comprenden por lo menos una de datos no válidos y datos ausentes (20).

3. El método según la reivindicación 1, en el que dichas una o varias opciones de verificación comprenden por lo 20 menos una de títulos ausentes, copia ausente, campos ausentes, títulos largos, copia larga, errores editoriales, lenguaje inapropiado, clasificaciones de películas ausentes, tipo de programa ausente y precio ausente para un programa de pago (20).

4. El método según la reivindicación 1, en el que dichas una o varias opciones de verificación son para, por lo menos, un grupo de sistemas de cable, un único sistema de cable, y una cabecera de cable.

25 5. El método según la reivindicación 1, que comprende además proporcionar a un usuario una opción para seleccionar uno o varios canales (301) a partir de la serie de canales de programas, y un intervalo de tiempo (302) de programación de programas, en el que dichos uno o varios canales y el intervalo de tiempo de programación de programas identifican la parte de los datos extraídos de programación de programas a analizar.

6. El método según la reivindicación 1, en el que analizar automáticamente con un procesador de datos comprende:

30 seleccionar un archivo de lista de canales que identifica uno o varios canales de programas; y

con el procesador de datos, comparar automáticamente el archivo de listas de canales con dicha por lo menos una parte de los datos de programación de programas, para determinar si alguno de dichos uno o varios canales de programas en el archivo está ausente de dicha por lo menos una parte de los datos de programación de programas.

7. El método según la reivindicación 1, que comprende además formatear los datos recibidos de programación de 35 programas a un formato predefinido, antes de dicho análisis.

8. El método según la reivindicación 1, en el que el sistema de distribución es un sistema de televisión por cable u otro sistema de televisión de pago.

9. El método según la reivindicación 1, que comprende además transmitir mediante el sistema de distribución dichos datos de programación de programas, después de dicha edición para corregir los errores detectados, a una serie de 40 localizaciones remotas.

10. El método según la reivindicación 9, en el que la serie de localizaciones remotas comprende una serie de equipos de televisión de usuario.

11. El método según la reivindicación 1, que comprende además analizar automáticamente con el procesador de datos dicha por lo menos una parte de los datos de programación de programas, para determinar si se cumple sustancialmente cada una de las siguientes desigualdades:

$$
T_{n+1} > T_n + RT_n
$$

5  $T_{n+1} < T_n + RT_n$ 

donde  $T_n$  indica un tiempo de programación y RT<sub>n</sub> indica un tiempo de emisión para el n-ésimo listado de programas, para un canal de programas seleccionado entre la serie de canales de programas, y T<sub>n+1</sub> indica un tiempo de programación para el (n+1)-ésimo listado para el canal de programas.

12. El método según la reivindicación 1, que comprende además proporcionar el informe incluyendo una hora de 10 inicio y una hora de finalización, de uno o varios de un hueco de programación y un solapamiento de programación.

13. El método según la reivindicación 1, que comprende además editar antes de dicho análisis los datos de programación de programas recibidos.

14. El método según la reivindicación 1, en el que proporcionar los medios de edición comprende proporcionar una opción para que un usuario corrija los errores detectados antes de que la programación de programas sea 15 transmitida por el sistema de distribución.

15. Un sistema para hacer disponible una programación de programas mediante un sistema de distribución, que comprende un medio configurado para realizar el método definido en cualquiera de las reivindicaciones 1 a 14.

![](_page_41_Figure_1.jpeg)

 $1/6$ 

 $2/6$ 

![](_page_42_Figure_2.jpeg)

![](_page_43_Figure_1.jpeg)

 $3/6$ 

 $\ddot{\phantom{0}}$ 

 $4/6$ 

![](_page_44_Figure_2.jpeg)

 $5/6$ 

![](_page_45_Figure_2.jpeg)

6/6

![](_page_46_Figure_2.jpeg)